#### **BAB I**

#### **PENDAHULUAN**

#### **A. Latar Belakang**

Perkembangan Teknologi informasi dan Komunikasi di Indonesia khususnya pada bidang komputer telah mengalami kemajuan yang semakin pesat. Komputer saat ini banyak digunakan di berbagai bidang kehidupan manusia, seperti di bidang kesehatan, pendidikan pemerintahan dan bidang lainnya. Perkembangan teknologi dapat membantu menciptakan suatu sistem informasi yang dapat membantu menghasilkan informasi yang akurat dan tepat waktu. Menurut Mc Kewon (2001) pengertian teknologi informasi adalah mengacu pada semua bentuk teknologi yang digunakan untuk bisa menciptakan, menyimpan, mengubah dan juga menggunakan informasi tersebut dalam semua bentuknya. Hal ini telah diaplikasikan di semua sektor termasuk sektor pelayanan kesehatan seperti Rumah Sakit Umum Daerah Provinsi Nusa Tenggara Barat.

Berdasarkan buku Profil Rumah Sakit Umum Daerah Provinsi Nusa Tenggara Barat Tahun 2019, RSUD Provinsi NTB merupakan salah satu Rumah Sakit tipe B pendidikan sekaligus merupakan rumah sakit rujukan di Nusa Tenggara Barat yang mempunyai unggulan pelayanan Radiotherapy yang menjadi rujukan terapi kanker untuk wilayah Indonesia bagian Timur. Rumah sakit ini berdiri sejak tahun 1969 yang berdiri di atas lahan 12 Hektar dengan kapasitas 362 tempat tidur didukung dengan SDM yang profesional dan kelengkapan peralatan yang canggih seperti MRI,peralatan Radiotherapy maupun peralatan canggih lainnya. Untuk menunjang pelayanan yang optimal RSUD Provinsi NTB dilengkapi dengan 21 Instalasi pelayanan yang didalamnya termasuk Instalasi Sistem Informasi Rumah Sakit (SIRS). Melalui Instalasi SIRS ini RSUD Provinsi NTB untuk terus berinovasi dengan memberikan kemudahan disetiap aktivitas seluruh kegiatan rumah sakit dengan memberikan sentuhan teknologi dan informasi.

Sistem Informasi Rumah Sakit (SIRS) merupakan suatu tatanan yang berurusan dengan jaringan, hardware, pengumpulan data, pengelolaan data, penyajian informasi, analisa dan penyimpulan informasi serta penyampaian informasi terkait informasi yang dibutuhkan, juga melakukan pengembangan dan pembangunan software. Salah satu software yang akan dibangun yaitu aplikasi gudang yang bertujuan untuk memudahkan petugas gudang dalam mengelola barang.

Meskipun RSUD Provinsi NTB merupakan instansi yang mempunyai sumber daya

9

manusia, sarana prasarana yang sangat besar namun ternyata masih banyak bagian - bagian yang belum memiliki sistem informasi yang memadai seperti belum adanya sistem informasi gudang. Dimana saat ini gudang rumah sakit mengelola data dengan menggunakan Microsoft Excel sehingga pengelolaan data gudang masih manual yang menyebabkan kurangnya koordinasi pemesanan barang antara unit dan gudang, belum adanya transparansi pemesanan, dan belum tercatatnya pemesanan barang dalam sistem.

Dari identifikasi permasalahan tersebut, maka diperlukan aplikasi gudang berbasis web yang mampu menyimpan data, dari data barang hingga data pesanan pada gudang. Dengan sistem ini diharapkan instalasi dengan mudah mencari data, menginputkan data, dan memperbaharui data.

#### **B. Identifikasi Masalah**

Berdasarkan uraian diatas, identifikasi masalah yang didapat yaitu:

- 1. Pesanan barang belum tercatat dalam sistem
- 2. Sulitnya koordinasi pemesanan barang antara unit dan gudang
- 3. Perlunya transparansi pemesanan barang

#### **C. Batasan Masalah**

Aplikasi pemesanan barang di gudang berbasis web ini dapat diakses oleh user unit(unit pemesan), user gudang, dan administrator. User unit dapat melakukan pemesanan, user gudang dapat merubah status pesanan dari user unit, sedangkan administrator dapat melihat seluruh data serta dapat menambah, menghapus, edit, menambah menu barang dan menambah kategori barang.

#### **D. Rumusan Masalah**

Adapun rumusan masalah yang telah di buat yaitu :

- 1. Bagaimana membuat sistem yang dapat menginputkan dan menyimpan data pemesanan?
- 2. Apakah dengan sistem pemesanan barang akan membantu tercatatnya data dalam sistem, mempermudah koordinasi dan menjadikan pemesanan lebih transparan?

#### **E. Tujuan KP Magang**

- 1. Bagi Instansi
	- a. Memberikan kesempatan kepada mahasiswa untuk mempelajari dan membandingkan

antara teori yang di dapat di bangku perkuliahan dengan praktek yang sebenarnya terjadi di lapangan

- b. Menguji kemampuan mahasiswa(sesuai program studi) dalam pengetahuan, keterampilan dan perilaku mahasiswa dalam bekerja
- 2. Bagi Mahasiswa
	- a. Mengetahui bagaimana kehidupan dunia kerja yang sebenarnya dan memperoleh pengalaman kerja
	- b. Membantu instansi dalam membuat aplikasi pengelolaan barang gudang berbasis web pada RSUD Provinsi NTB

#### **F. Manfaat KP Magang**

- 1. Bagi Instansi :
	- a. Dapat mempermudah pegawai melakukan proses penginputan dan pengelolaan barang pada RSUD Provinsi NTB
	- b.Mengimplementasikan ilmu yang telah diperoleh selama perkuliahan
- 2. Bagi Mahasiswa :
	- a.Memperoleh pengalaman dalam menghadapi dunia kerja.
	- b.Menambah wawasan pengetahuan mengenai Web dan database.

#### **BAB II**

#### **GAMBARAN INSTANSI**

#### **A. Umum**

1. Sejarah

Gedung yang digunakan sebagai Rumah Sakit Umum Mataram pada awalnya merupakan gedung peninggalan Belanda yang didirikan pada tahun 1915, terletak di jantung Kota Mataram diatas tanah seluas 1,25 hektar yang awalnya merupakan gedung sekolah milik Belanda. Pada masa penjajahan Jepang digunakan sebagai tempat pendidikan sekolah menengah Tji Gako dan sekolah guru (Kyo In dan Si Hang Gako). Pada saat indonesia telah merdeka, gedung tersebut tidak lagi difungsikan untuk tempat pendidikan, tetapi dialihfungsikan sebagai tempat Palang Merah Indonesia, kemudian berubah menjadi Rumah Sakit dengan nama Rumah Sakit Beatrix.

Pada tahun 1948 Rumah Sakit Beatrix berganti nama menjadi Rumah Sakit Umum Mataram dan telah menjadi bagian dari Dinas Kesehatan Lombok. Di tahun yang sama terdapat penambahan gedung yang disesuaikan dengan kebutuhan rumah sakit. Tahun 1959 Daerah Nusa Tenggara Barat dibagi menjadi 6 kabupaten(Daerah Swatantra Tingkat II), RSU Mataram dikelola oleh Pemerintah Kabupaten Lombok Barat.

Pada tahun 1969 pengelolaan Rumah Sakit Umum Mataram diambil alih oleh Pemerintah Provinsi berdasarkan Surat Keputusan Gubernur Kepala Daerah Tingkat I Nusa Tenggara Barat No 448/Pem.47/5/151 tanggal 5 November 1969 mengubah status RSU Mataram yang dikelola Pemerintah Kabupaten Lombok Barat menjadi milik dan dikelola Pemerintah Daerah Provinsi Nusa Tenggara Barat. Seiring berjalannya waktu RSU Mataram lebih dikenal dengan nama "Rumah Sakit Umum Daerah Provinsi NTB".

Tahun 2005 RSU Mataram berubah dari tipe B menjadi tipe B Pendidikan sesuai SK Menkes No 13/Menkes/SK/1/2006 RSUD Mataram menjadi RSUD Mataram. Pada tahun 2007 dimulai pembangunan RSUP NTB di Kelurahan Dasan Cermen Kota Mataram dengan luas area 122.414 m<sup>2</sup> dapat kapasitas sekitar 500 tempat tidur, dimana nantinya totalnya akan menjadi 786 tempat tidur. Di tahun yang sama Gubernur merencanakan menggunakan RSU NTB yang lama sebagai Rumah Sakit Khusus Ibu dan Anak di bawah kesatuan RSUD Provinsi NTB.

Pada tahun anggaran 2011 RSUD Provinsi NTB menerapkan Pola Pengelolaan Keuangan Badan Layanan Umum Daerah (rsud.ntbprov.go.id, 2017).

2. Visi

Menjadi Rumah Sakit Rujukan yang Unggulan dalam Pelayanan Pendidikan & Penelitian di Indonesia Timur.

- 3. Misi
	- 1) Meningkatkan kelancaran dan ketepatan pelayanan kedoteran yang Profesional selaras dengan perkembangan Ilmu Pengetahuan dan teknologi kedoteran.
	- 2) Meningkatkan kelancaran dan kemudahan pelayanan asuhan keperawatan yang komprehensif.
	- 3) Mendorong kelancaran dan ketertiban administrasi ketatausahaan yang paripurna
	- 4) Mengoptimalkan kemampuan dan kemandirian pengelolaan keuangan
	- 5) Memantapkan keterpaduan dan keseimbangan perencanaan Program
	- 6) Mengembangka ketersediaan, kemampuan dan keterampilan tenaga Medis/Non Medis
	- 7) Meningkatkan ketersediaan dan keakuratan data hasil penelitian
- 4. Alamat dan Kontak

RSUD Provinsi NTB beralamat di Jl Prabu Rangkasari, Dasan Cermen, Kecamatan Sandubaya, Kota Mataram, Nusa Tenggara Barat, Kodepos 84371. Kontak yang dapat dihubungi melalui nomor telepon 0370-7502424 dan juga melalui email rsud@ntbprov.go.id.

#### **B. Struktur Organisasi**

Struktur organisasi RSUD Provinsi NTB ditunjukkan pada gambar 2.1.

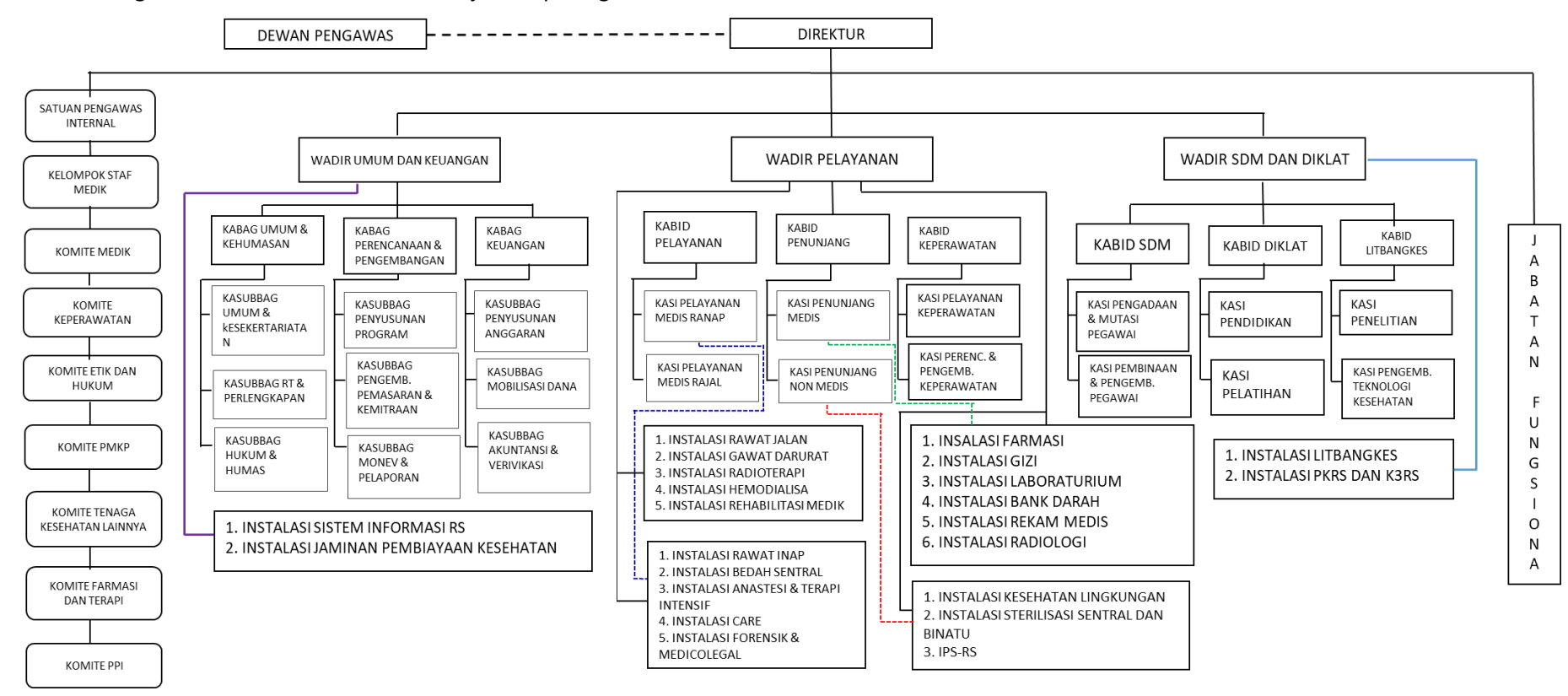

**Gambar 2.1** Struktur Organisasi RSUD Provinsi NTB (rsud.ntbprov.go.id, 2018)

#### **C. Sumber Daya Manusia dan Sumber Daya Fisik di Lokasi Magang**

- 1. Sumber Daya Manusia
	- a. Direktur

Bertugas memimpin, mengendalikan dan mengkoordinasikan pelaksanaan pelayanan kesehatan di Rumah Sakit serta tugas – tugas lain sesuai kebijakan yang ditetapkan oleh Gubernur berdasarkan peraturan perundang – undangan yang berlaku.

b. Wakil Direktur Umum dan Keuangan

Wadir umum dan keuangan dalam menjalankan tugasnya dibantu oleh 3 kepala bagian dan 9 sub bagian selain itu dibantu oleh 2 Instalasi yaitu Instalasi Sistem Informasi RS dan Instalasi Jaminan Pembiayaan Kesehatan.

c. Wakil Direktur Pelayanan

Wakil direktur pelayanan dalam menjalankan tugasnya dibantu oleh 3 kepala bidang dan 6 kepala seksi selain itu wadir pelayanan juga dibantu oleh 19 Instalasi.

d. Wakil Direktur SDM dan Diklat

Wakil direktur SDM dan diklat dalam menjalankan tugasnya dibantu oleh 3 kepala bidang dan 6 kepala seksi selain itu dibantu oleh 2 Instalasi yaitu Instalasi Litbankes dan Instalasi PKRS dan K3RS

- 2. Sumber Daya Fisik
	- a. Gedung Pelayanan Sarana
	- b. Gedung Kantor
	- c. Gedung Wisma
	- d. Alat Transportasi
	- e. Alat Perkantoran
	- f. Alat Medis dan Penunjang Medis
	- g. Alat transportasi
	- h. Alat Komunikasi dan Informasi
	- i. Alat pemeliharaan Rumah Sakit
	- j. Sarana Pengolahan Limbah Rumah Sakit

#### **D. Proses Bisnis**

Proses bisnis yang terjadi yaitu user unit menuliskan rincian barang yang akan dipesan, kemudian membawa rincian tersebut kepada unit gudang, unit gudang menginputkan rincian pemesanan user unit. Setelah itu pesanan akan diproses, jika pesanan sudah tersedia di gudang, user gudang akan menghubungi user unit. Barang tersebut dapat diambil di gudang atau dapat juga diantarkan pada ruangan unit user(pemesan), ditunjukkan

#### pada gambar 2.2.

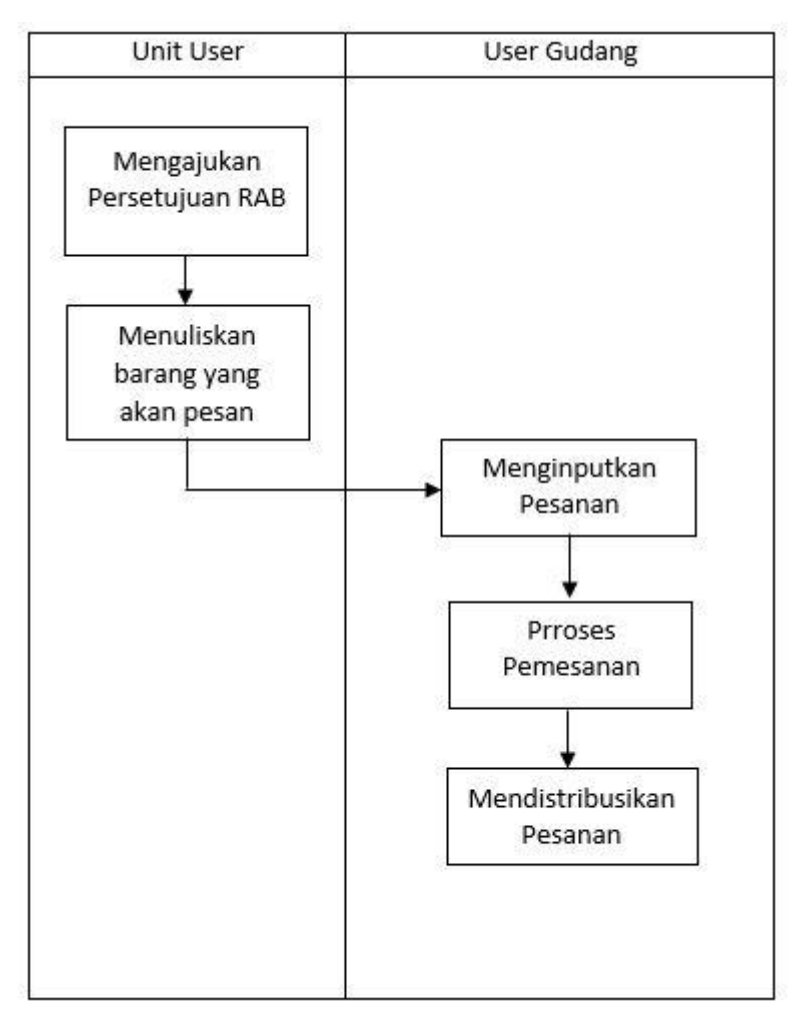

**Gambar 2.2** Proses Bisnis Pemesanan dan Pendistribusian Barang

#### **BAB III**

#### **Tahapan Kegiatan KP Magang**

#### **A. Lokasi Kerja Praktek, Alamat, Kontak**

- 1. Nama : RSUD Provinsi NTB
- 2. Alamat KP : Jl.Prabu Rangkasari, Kelurahan Dasan Cermen, Kecamatan Sandubaya, Kota Mataram, Nusa Tenggara Barat. (84371)
- 3. Kontak Instansi : No.tlp. 0370-7502424 dan e-mail : [rsud@ntbprov.go.id](mailto:rsud@ntbprov.go.id)
- 4. Kontak Pembimbing Lapangan

Nama : Khoirun Nazi, S.Si

Telepon : 081933150600

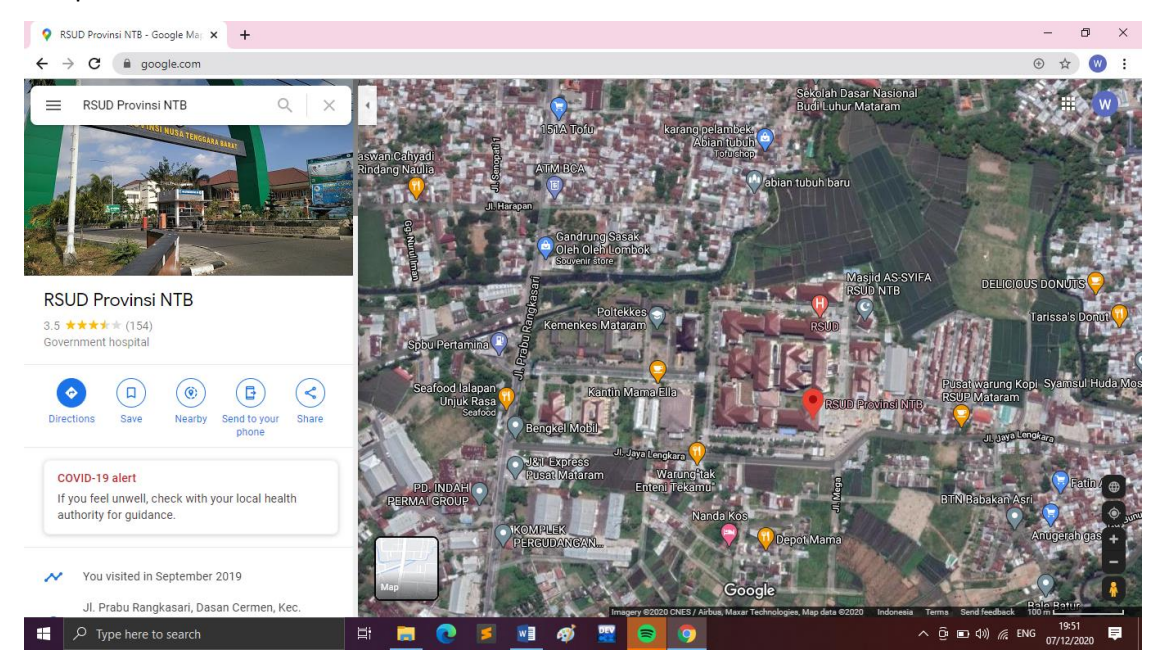

**Gambar 3.1** Peta Lokasi RSUD Provinsi NTB

#### **B. Rencana Observasi**

- 1. Nama Instansi : RSUD Provinsi NTB
- 2. Proses Observasi : Mahasiswa/i yang akan melaksanakan KP Magang di RSUD Provinsi NTB terlebih dahulu memasukkan surat pengantar kegiatan kerja praktek di bagian umum dan tata usaha RSUD Provinsi NTB, kemudian menunggu hingga pihak RSUD Provinsi NTB menghubungi mahasiswa/i untuk datang ke rumah sakit. Bidang diklat(Pendidikan dan Pelatihan) memberikan penjelasan tentang biaya dan tata cara pelaksanaan KP Magang, dengan berbekal surat penerimaan magang dan surat pengantar praktek di SIRS (Sistem Informasi Rumah Sakit).

3. Hasil Observasi : KP Magang dilaksanakan selama 1 bulan dengan mengikuti semua tata tertib dan ketentuan di RSUD Provinsi NTB.

#### **C. Rancangan Jadwal Kegiatan Magang**

Berikut ini merupakan rancangan jadwal kegiatan KP yang tersusun dalam tabel dapat dilihat pada Tabel 3.1

|                |              |              |                |   |   |   |   |                |   |   | Minggu Pelaksanaan |    |    |    |    |
|----------------|--------------|--------------|----------------|---|---|---|---|----------------|---|---|--------------------|----|----|----|----|
| <b>NO</b>      | Nama         |              |                |   |   |   |   |                |   |   |                    |    |    |    |    |
|                | Kegiatan     | $\mathbf{1}$ | $\overline{2}$ | 3 | 4 | 5 | 6 | $\overline{7}$ | 8 | 9 | 10                 | 11 | 12 | 13 | 14 |
| $\mathbf{1}$   | Pengumpulan  |              |                |   |   |   |   |                |   |   |                    |    |    |    |    |
|                | data yang    |              |                |   |   |   |   |                |   |   |                    |    |    |    |    |
|                | diperlukan   |              |                |   |   |   |   |                |   |   |                    |    |    |    |    |
|                | untuk        |              |                |   |   |   |   |                |   |   |                    |    |    |    |    |
|                | pembuatan    |              |                |   |   |   |   |                |   |   |                    |    |    |    |    |
|                | aplikasi     |              |                |   |   |   |   |                |   |   |                    |    |    |    |    |
|                | berbasis web |              |                |   |   |   |   |                |   |   |                    |    |    |    |    |
| $\overline{2}$ | Penyusunan   |              |                |   |   |   |   |                |   |   |                    |    |    |    |    |
|                | dan          |              |                |   |   |   |   |                |   |   |                    |    |    |    |    |
|                | pembuatan    |              |                |   |   |   |   |                |   |   |                    |    |    |    |    |
|                | database     |              |                |   |   |   |   |                |   |   |                    |    |    |    |    |
| 3              | Pembuatan    |              |                |   |   |   |   |                |   |   |                    |    |    |    |    |
|                | Web          |              |                |   |   |   |   |                |   |   |                    |    |    |    |    |
| $\overline{4}$ | Penyerahan   |              |                |   |   |   |   |                |   |   |                    |    |    |    |    |
|                | aplikasi ke  |              |                |   |   |   |   |                |   |   |                    |    |    |    |    |
|                | pembimbing   |              |                |   |   |   |   |                |   |   |                    |    |    |    |    |
|                | lapangan     |              |                |   |   |   |   |                |   |   |                    |    |    |    |    |

**Tabel 3.1** Rancangan Jadwal Kegiatan

Pada pertemuan minggu ke-1 hingga minggu ke-2 melakukan pengumpulan data yang diperlukan untuk pembuatan aplikasi berbasis web dengan konsultasi kepada pembimbing lapangan. Minggu ke-3 hingga minggu ke-4 melakukan analisis terkait penyusunan dan pembangunan database, di minggu ke-5 hingga minggu ke-13 dilakukan pembuatan web secara bertahap. Masuk minggu ke-14 melaporkan kepada pembimbing lapangan pada bagian Sirs RSUD Provinsi NTB bahwa web telah selesai dibuat, jika dipastikan tidak ada perubahan web maka penyerahan aplikasi berbasis web dapat dilakukan.

#### **BAB IV**

#### **Hasil Pelaksanaan KP**

#### **A. Hasil Observasi Magang**

1. Proses Bisnis

Proses bisnis yang terjadi setelah adanya sistem yaitu unit user dapat menginputkan pesanan secara langsung, tanpa perlu membawa blangko pemesanan lagi. Lalu user gudang akan menerima pesanan yang telah diinputkan oleh user unit, jika ada pesanan yang ingin diedit atau dihapus dapat diarahkan ke administrator, dan jika tidak ingin diubah maka pesanan dapat segera diproses. Kemudian user gudang merubah status pemesanan agar user unit dapat mengetahui informasi barang yang dipesan. Jika barang telah tersedia di gudang maka pesanan dapat didistribusikan kepada user unit dan akan diterima langsung oleh user unit pemesan. Data transaksi mulai dari penginputan pesanan, edit atau hapus pesanan (jika ada) dan perubahan status pemesanan, semua akan tercatat pada sistem, ditunjukkan pada gambar 4.1 .

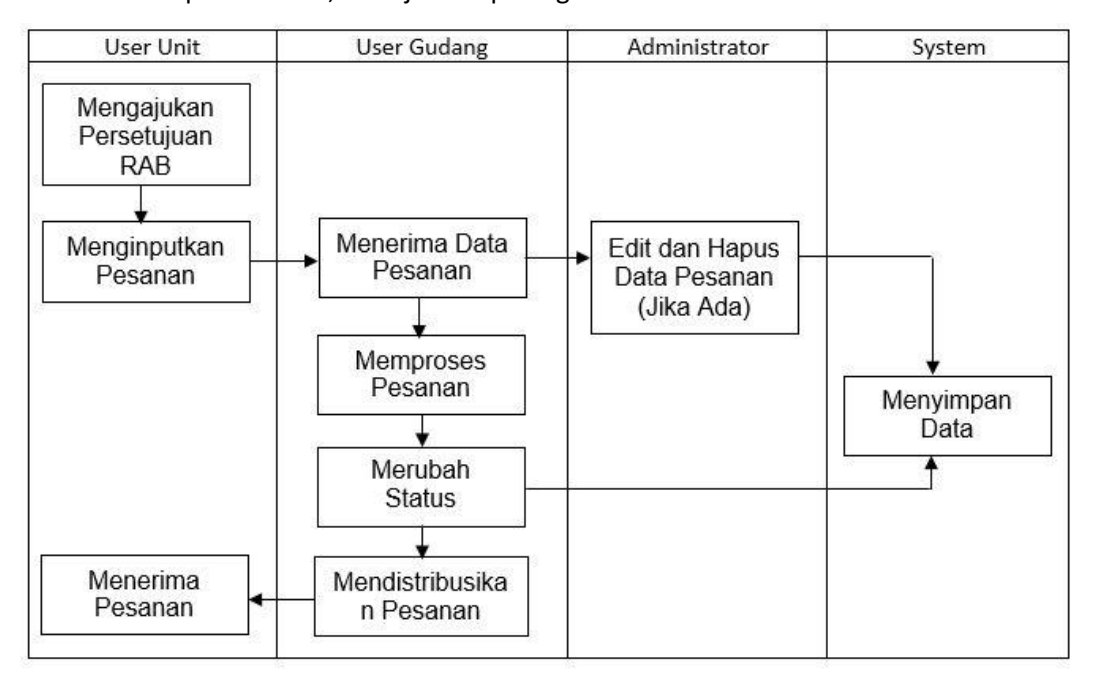

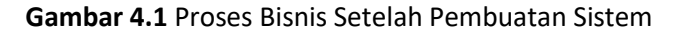

#### 2. Rincian Pekerjaan

Rincian pekerjaan yang dilakukan selama proses KP Magang di RSUD Provinsi NTB yaitu membuat aplikasi pemesanan barang di gudang RSUD Provinsi NTB berbasis web, dimulai dari proses analisis kebutuhan hingga pembuatan aplikasi sampai selesai. Berikut ini merupakan detail rincian pekerjaan selama kegiatan kp magang berlangsung, yang disajikan pada tabel 4.1 .

## **Tabel 4.1** Rincian Pekerjaan

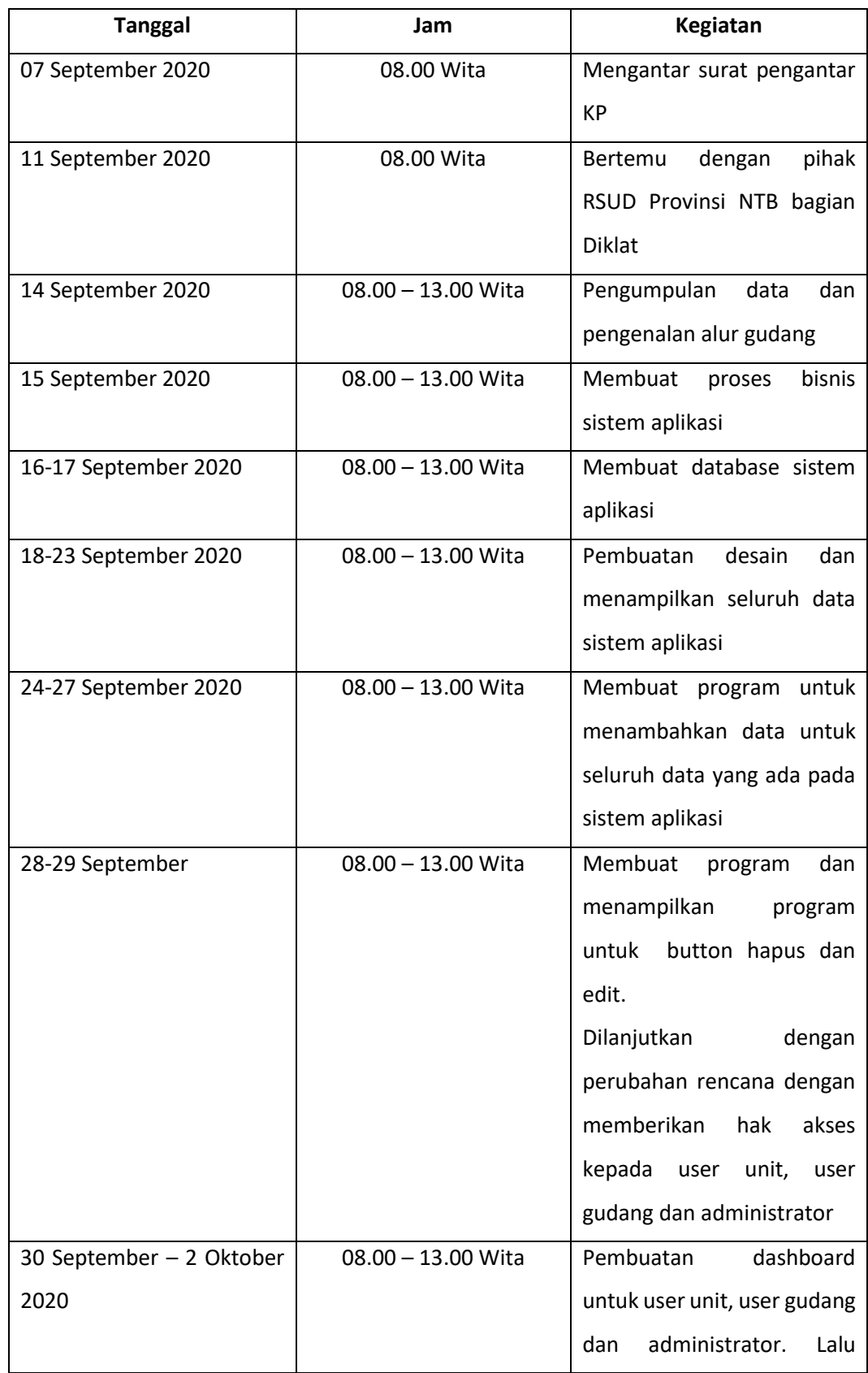

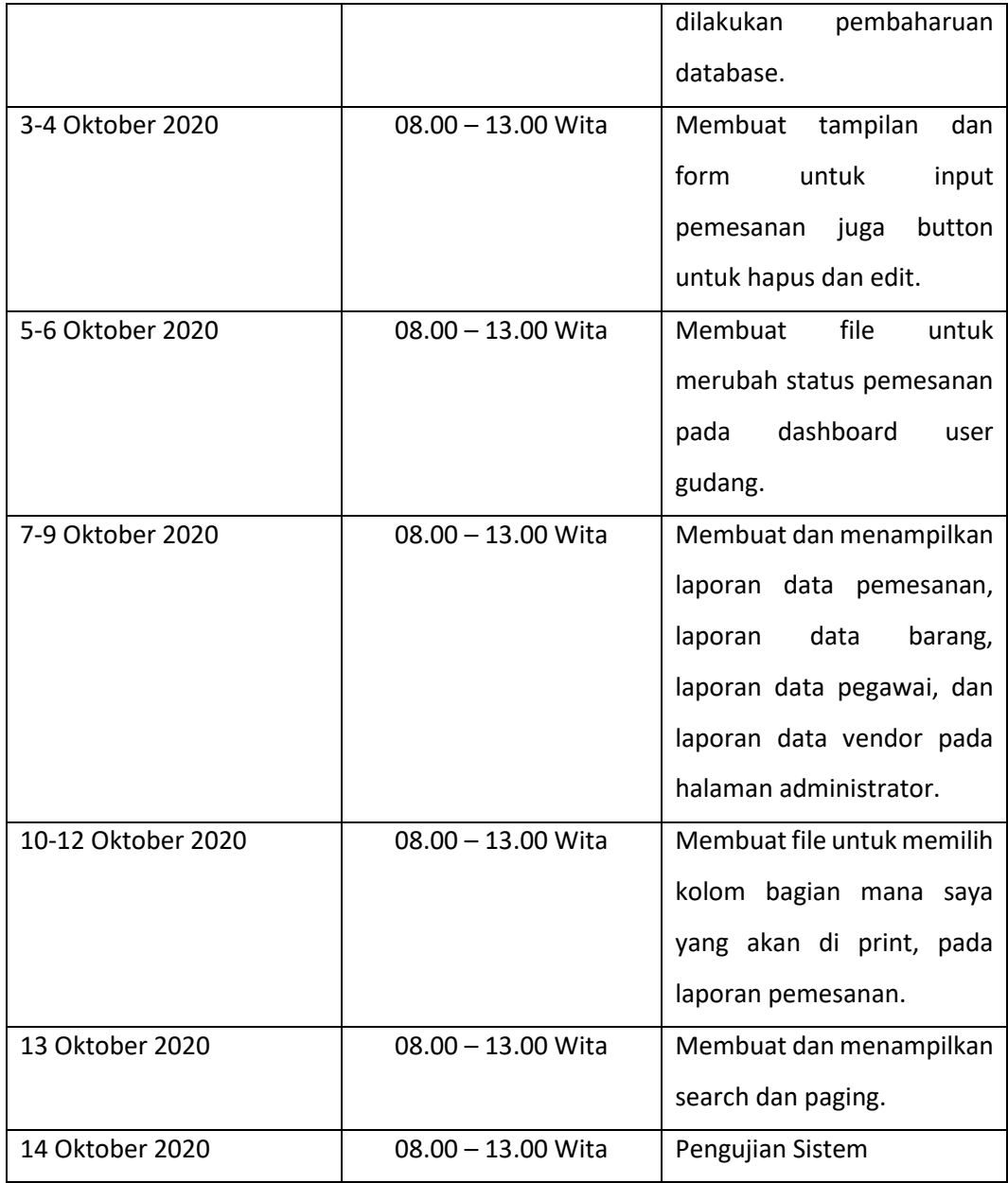

#### **B. Pembahasan Magang**

1. Problem yang ditemukan

Selama melaksanakan kegiatan magang terdapat beberapa permasalahan yang ditemukan, seperti :

- a. Pemesanan masih secara konvensional dengan membawa blanko pemesanan
- b. Butuh waktu untuk mendapatkan informasi tentang barang yang dipesan
- 2. Analisis terhadap hasil observasi

Dari hasil observasi yang telah dijelaskan sebelumnya ada hal – hal yang perlu direncanakan sebelum membuat sistem yaitu pembuatan proses bisnis yang telah dijabarkan sebelumnya, desain kerangka sistem, desain wireframe, analisis kebutuhan, diagram use case, ERD, dan mapping table. Kemudian setelah merancang bagian – bagian yang telah dijabarkan sebelumnya kita dapat mengimplementasikan seluruh bagian tersebut ke dalam sistem.

a. Analisis Kebutuhan

Pengelolaan data gudang rumah sakit masih dengan menggunakan Ms Excel, serta pemesanan masih secara konvensional, oleh karena itu dibutuhkan suatu aplikasi pemesanan barang, berikut kebutuhan sistem aplikasi ini dapat dijabarkan sebagai berikut:

- 1. Data
- 2. Tema tampilan dengan bootstrap
- 3. Bersifat Multi User
- b. Diagram Use Case

Diagram use case merupakan gambaran yang menunjukkan interaksi yang berhubungan dengan aktor dan sistem. Berikut merupakan gambaran diagram use case yang ditunjukkan pada gambar 4.2.

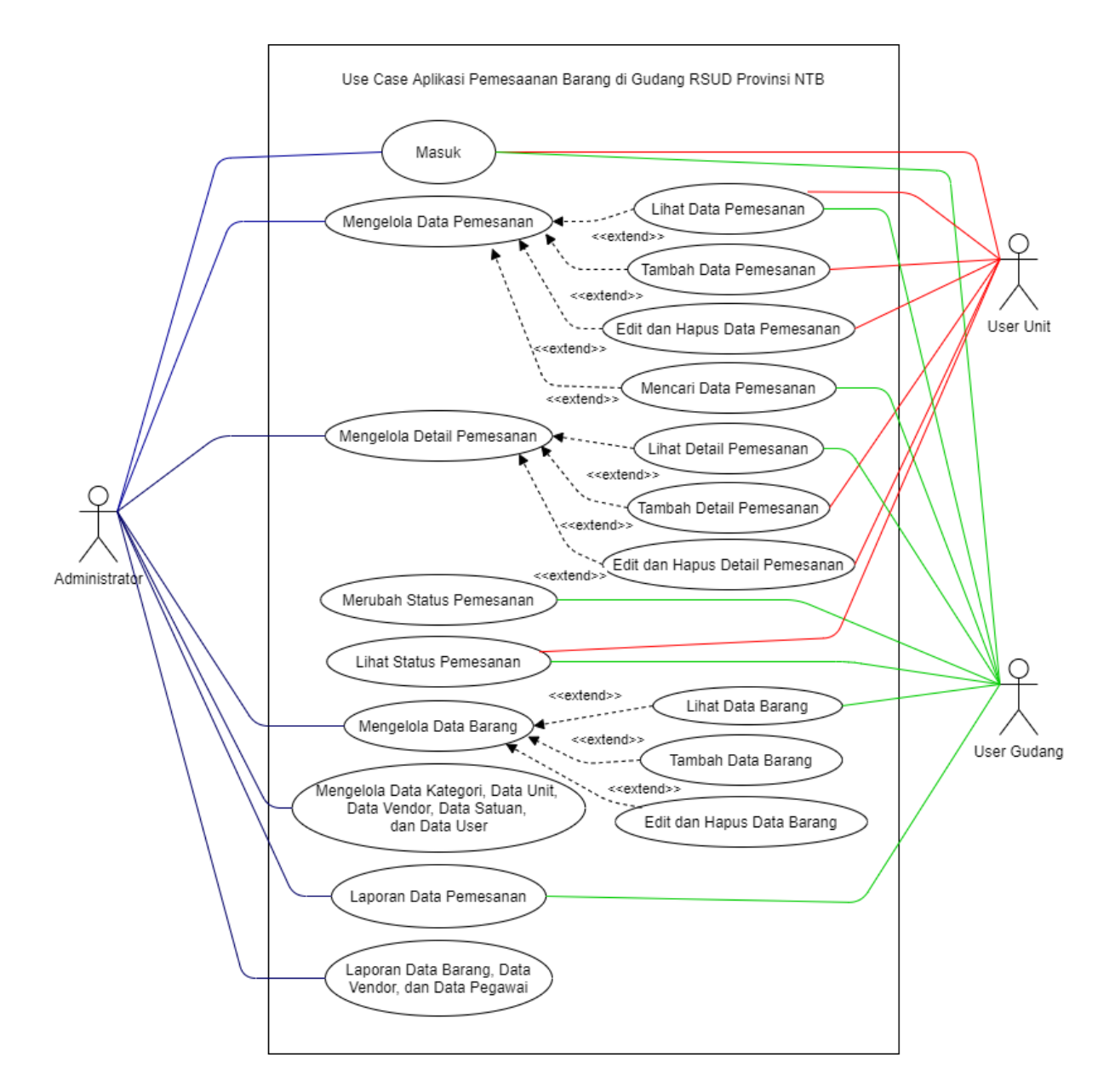

#### **Gambar 4.2** Diagram Use Case

Deskripsi Use Case :

- 1. Aktor
	- Administrator

Administrator memiliki tugas mengelola dan merawat aplikasi berbasis web ini, administrator memiliki hak akses untuk melihat, menambah, mengedit, menghapus, dan mencari (data pesanan, detail pemesanan, data barang, data user, data unit, data vendor, data satuan, dan data kategori). Lalu administrator juga dapat melihat laporan data pemesanan, laporan data barang dan laporan data user.

User Gudang

User gudang memiliki tanggung jawab atas transaksi yang terjadi pada proses pemesanan barang, mulai dari menerima pesanan dari user, merubah status pemesanan, hingga pendistribusian barang. Lalu user gudang juga dapat melihat data pemesanan, detail pemesanan, data barang dan laporan pemesanan.

■ User Unit

User unit memiliki akses untuk menambah pesan, menambah detail pemesanan, melihat status pemesanan dan mengedit serta menghapus pesanan berlaku jika masih berada didalam form pengisian saja.

2. Masuk

Proses memasukkan username dan password yang telah terdaftar pada sistem.

3. Mengelola Data Pemesanan

Terdapat berbagai proses dalam mengelola data pemesanan ini dan dikelola secara multi user, proses yang terjadi yaitu :

a) Lihat Data Pemesanan

Proses menampilkan data pemesanan yang telah diinputkan oleh user unit, dapat diakses oleh user gudang dan administrator, user unit dapat melihat pesanan pada bagian status pemesanan.

b) Tambah Data Pemesanan

Proses menambahkan data pemesanan dapat diinputkan oleh user unit dan administrator.

c) Edit dan Hapus Data Pemesanan

Proses mengedit dan menghapus pesanan dapat dilakukan oleh user unit dan administrator, user unit dapat mengedit dan menghapus bila masih didalam form pengisian pesanan saja.

- d) Mencari Data Pemesanan Proses pencarian data pemesanan yang dapat dilakukan oleh user gudang dan administrator.
- 4. Mengelola Detail Pemesanan

Terdapat berbagai proses dalam mengelola detail pemesanan ini dan dikelola secara multi user, proses yang terjadi yaitu :

a) Lihat Detail Pemesanan

Proses menampilkan detail pemesanan yang dapat dilihat oleh administrator, user gudang dan user unit, user unit hanya dapat melihat ketika didalam form tambah detail pemesanan saja.

b) Tambah Detail Pemesanan

Proses menambahkan detail pemesanan dapat diinputkan oleh user unit dan administrator.

c) Edit dan Hapus Detail Pemesanan

Proses mengedit dan menghapus detail pemesanan dapat dilakukan oleh user unit dan administrator, user unit dapat mengedit dan menghapus bila masih didalam form pengisian detail pesanan saja.

5. Merubah Status Pemesanan

Proses merubah status pemesanan hanya dapat dioperasikan oleh user gudang, merubah status digunakan untuk memberikan keterbukaan informasi kepada user unit pemesan.

6. Lihat Status Pemesanan

Proses menampilkan informasi pesanan.

7. Mengelola Data Barang

Terdapat berbagai proses dalam mengelola data barang, data barang dapat diakses oleh user gudang dan administrator, berikut ini merupakan proses yang terjadi pada data barang yaitu :

a) Lihat Data Barang

Proses melihat data barang yang telah diinputkan oleh administrator, data barang hanya dapat dilihat oleh user gudang dan administrator.

b) Tambah Data Barang

Proses menambahkan data barang hanya dapat dilakukan oleh administrator.

- c) Edit dan Hapus Data Barang Proses edit dan hapus barang hanya dapat dilakukan oleh administrator.
- 8. Mengelola Data
	- a. Mengelola Data Kategori

Terdapat proses melihat, menambah, edit dan hapus data kategori yang dapat dilakukan oleh administrator.

b. Mengelola Data Unit

Terdapat proses melihat, menambah, edit dan hapus data unit yang dapat dilakukan oleh administrator.

c. Mengelola Data Vendor

Terdapat proses melihat, menambah, edit dan hapus data vendor yang dapat dilakukan oleh administrator.

d. Mengelola Data Satua

Terdapat proses melihat, menambah, edit dan hapus data satuan yang dapat dilakukan oleh administrator.

e. Mengelola Data User

Terdapat proses melihat, menambah, edit dan hapus data kategori yang dapat dilakukan oleh administrator.

9. Laporan Data Pemesanan

Proses menampilkan laporan data pemesanan yang dapat di akses oleh user gudang dan administrator.

- 10. Laporan
	- a. Laporan Data Barang

Proses menampilkan laporan data barang yang dapat di akses oleh administrator.

b. Laporan Data Vendor

Proses menampilkan laporan data vendor yang dapat di akses oleh administrator.

c. Laporan Data Pegawai

Proses menampilkan laporan data pegawai yang dapat di akses oleh administrator.

c. ERD

Entity Relationship Diagram (ERD) merupakan suatu diagram yang menjabarkan dan menjelaskan tentang relasi pada data yang memiliki hubungan atau keterkaitan antara data satu dengan yang lainnya. Berikut ini merupakan gambaran ERD yang ditunjukkan pada gambar 4.3.

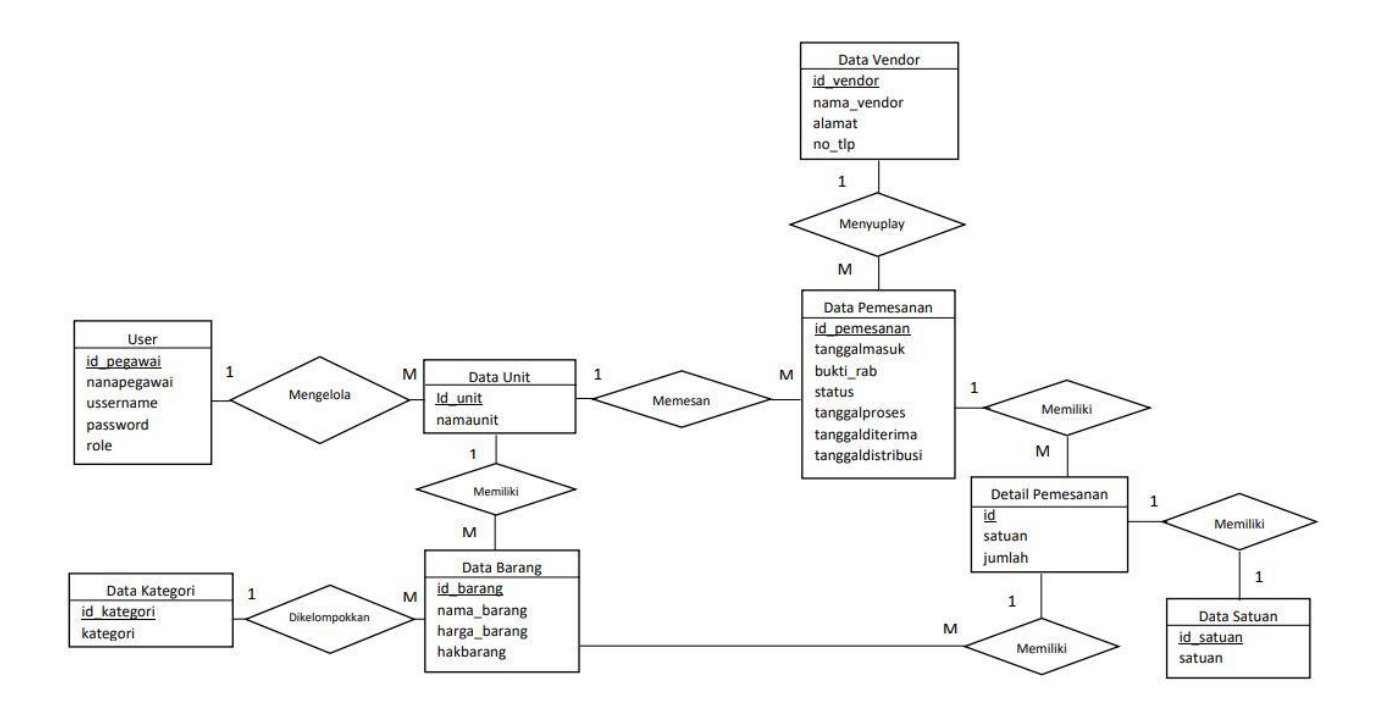

#### **Gambar 4.3** Entity Relationship Diagram

d. Mapping Table

Mapping table merupakan proses dari perubahan ERD menjadi suatu data phisik. Berikut ini merupakan detail data pada tiap table.

1. Tabel User

Tabel User digunakan sebagai wadah untuk menyimpan data user, di dalam tabel user terdapat 6 atribut, yang ditunjukkan pada tabel 4.2.

| Atribut       | <b>Tipe Data</b>                                  | Panjang<br><b>Field</b> | Keterangan  |
|---------------|---------------------------------------------------|-------------------------|-------------|
| id<br>pegawai | Int                                               | 10                      | Primary Key |
| namapegawai   | Varchar                                           | 30                      |             |
| ussername     | Varchar                                           | 20                      |             |
| password      | Varchar                                           | 255                     |             |
| role          | Enum('administrator',<br>'usergudang','userunit') |                         |             |
| Id unit       | Int                                               | 11                      | Foreign Key |

**Tabel 4.2** Tabel User

2. Tabel Data Barang

Tabel Data Barang digunakan sebagai wadah untuk menyimpan data barang, didalam tabel data barang terdapat 6 atribut, yang ditunjukkan pada tabel 4.3.

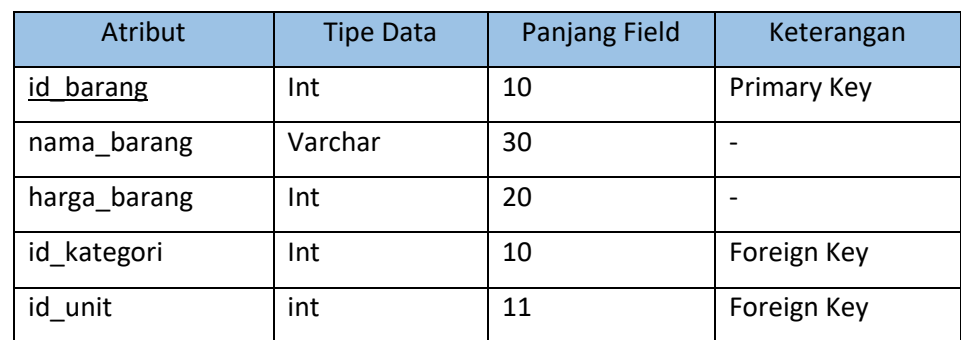

#### **Tabel 4.3** Tabel Data Barang

3. Tabel Data Pemesanan

Tabel Data Pemesanan digunakan sebagai wadah untuk menyimpan data pemesanan, didalam tabel data pemesanan terdapat 9 atribut, yang ditunjukkan pada tabel 4.4.

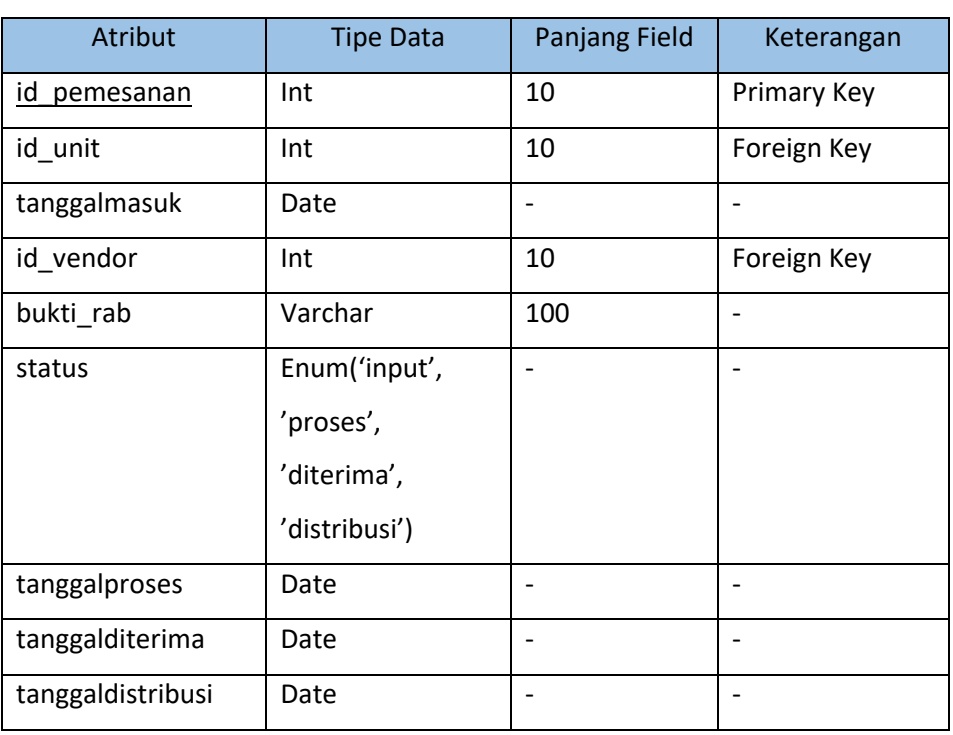

#### **Tabel 4.4** Tabel Data Pemesanan

4. Tabel Detail Pemesanan

Tabel Detail Pemesanan digunakan sebagai lokasi penyimpanan detail pemesanan, di dalam tabel detail pemesanan terdapat 5 atribut, yang ditunjukkan pada tabel 4.5.

**Tabel 4.5** Tabel Detail Pemesanan

| <b>Atribut</b> | <b>Tipe Data</b> | Panjang Field | Keterangan         |
|----------------|------------------|---------------|--------------------|
| <u>id</u>      | Int              | 10            | <b>Primary Key</b> |

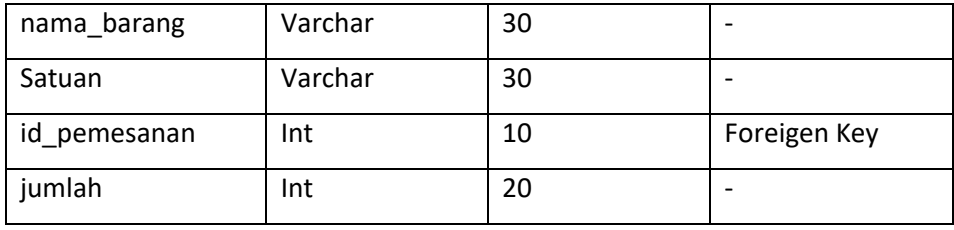

5. Tabel Data Kategori

Tabel Data Kategori digunakan untuk menyimpan data kategori, didalam tabel data kategori terdapat 2 atribut, yang ditunjukkan pada tabel 4.6

**Tabel 4.6** Tabel Data Kategori

| Atribut        | <b>Tipe Data</b> | Panjang Field | Keterangan  |
|----------------|------------------|---------------|-------------|
| id<br>kategori | Int              | 10            | Primary Key |
| kategori       | Varchar          | 30            | ٠           |

6. Tabel Data Unit

Tabel Data Unit digunakan untuk menyimpan data unit, di dalam tabel data unit terdapat 2 atribut, yang ditunjukkan pada tabel 4.7.

**Tabel 4.7** Tabel Data Unit

| Atribut  | <b>Tipe Data</b> | Panjang Field | Keterangan               |  |  |
|----------|------------------|---------------|--------------------------|--|--|
| unit     | Int              | 11            | Primary Key              |  |  |
| namaunit | Varchar          | 50            | $\overline{\phantom{0}}$ |  |  |

7. Tabel Data Vendor

Tabel Data Vendor digunakan untuk menyimpan data vendor, didalam tabel data vendor terdapat 4 atribut, yang ditunjukkan pada tabel 4.8.

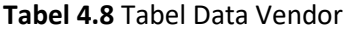

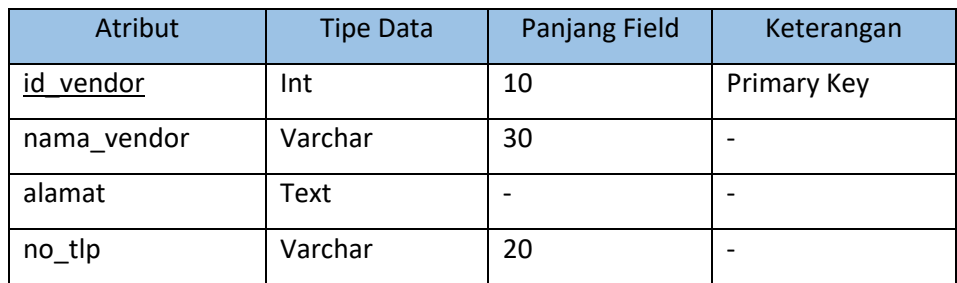

8. Tabel Data Satuan

Tabel Data Satuan digunakan untuk menyimpan data satuan, didalam tabel data satuan terdapat 2 atribut, yang ditunjukkan pada tabel 4.9.

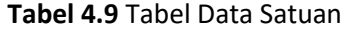

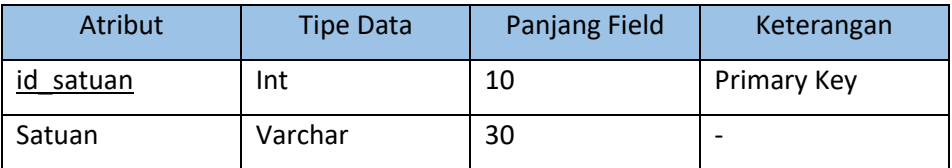

e. Desain Kerangka Sistem

Desain kerangka sistem merupakan kerangka awal dari tampilan maupun letak dari komponen – komponen secara umum pada suatu sistem. Berikut ini merupakan rancangan tampilan secara umum, yang ditunjukkan pada gambar 4.4.

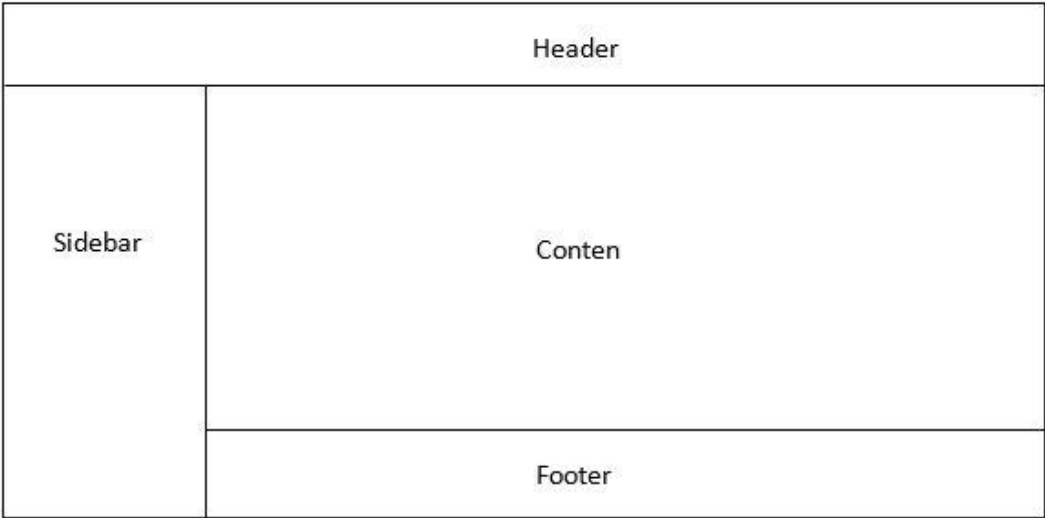

#### **Gambar 4.4** Desain Kerangka Sistem

Pada gambar 4.4 ini terdapat *header, sidebar*, dan *footer* yang merupakan gambaran secara umum pada suatu sistem. *Header* digunakan untuk menampilkan nama dari user yang telah login, *Sidebar* digunakan untuk menu – menu yang telah disediakan, dan *footer* digunakan untuk menampilkan Copyright RSUD Provinsi NTB.

f. Desain *Wireframe*

Desain *wireframe* merupakan detail rancangan dari kerangka dasar untuk membuat tata letak pada halaman website (Awwaabiin, 2020). Rancangan *wireframe* halaman tabel data ditunjukkan pada gambar 4.5.

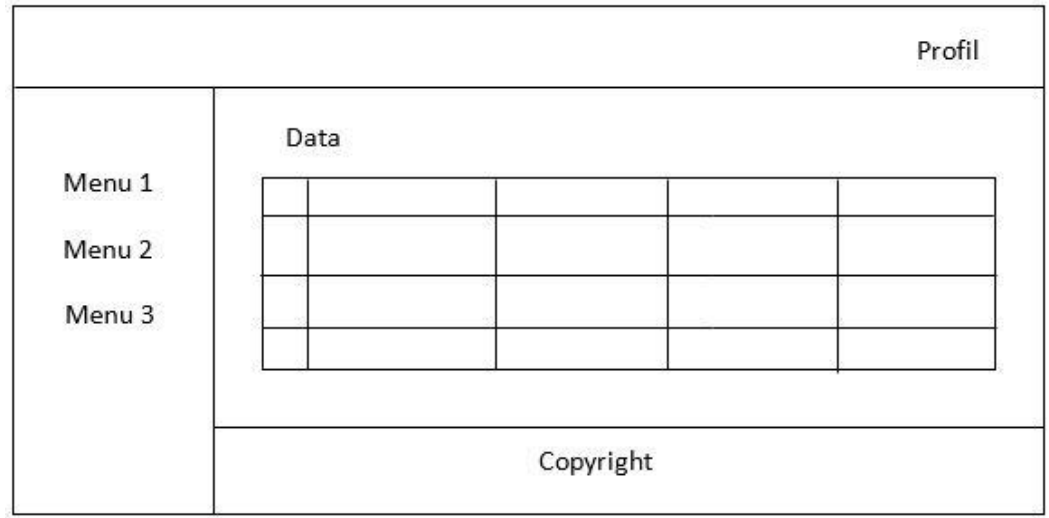

#### **Gambar 4.5** Desain *Wireframe* Halaman Tabel Data

Pada gambar 4.5 desain yang ditampilkan lebih detail sehingga desain ini dapat mendeskripsikan kerangka sistem yang akan dibuat. Pada desain wireframe terdapat komponen yang lebih detail yaitu *header, sidebar, content,* dan *footer*.

- 3. Capaian Kerja Praktek Magang
	- a. Realisasi Magang

Pada tabel 4.10 Realisasi Kegiatan Magang, memaparkan susunan tentang realisasi kegiatan kerja praktek magang hingga

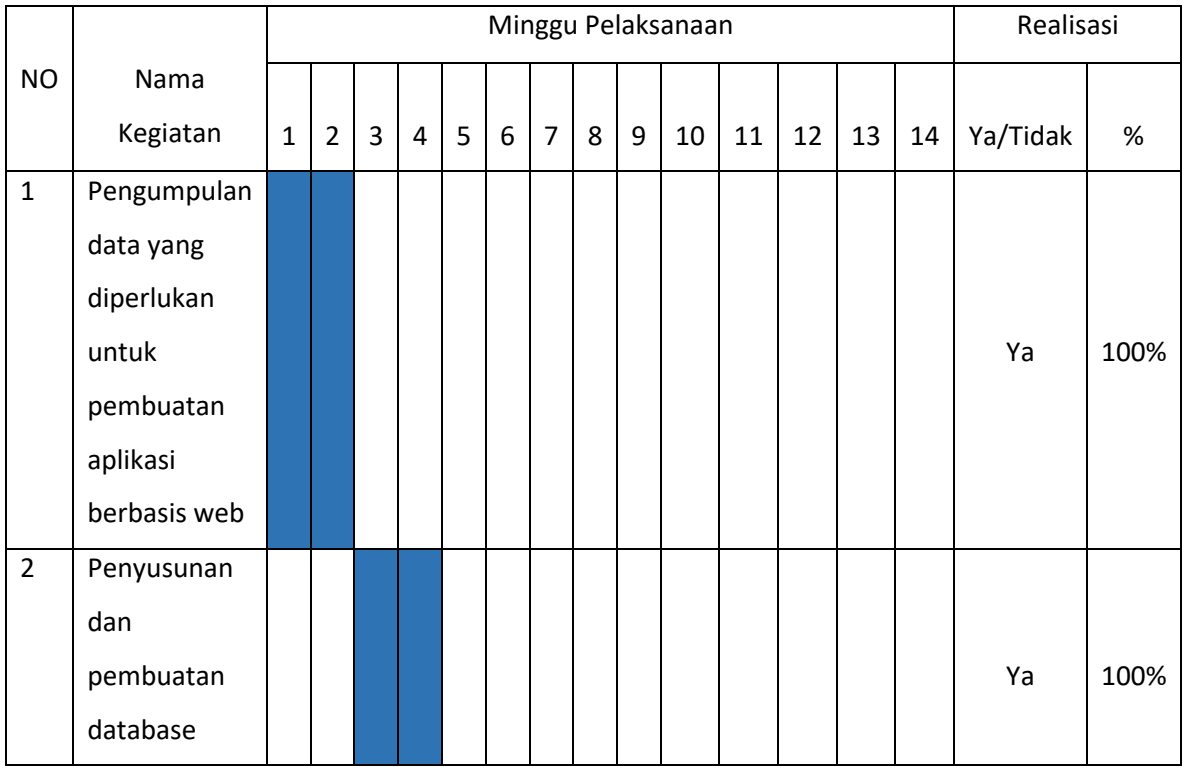

#### **Tabel 4.10** Tabel Realisasi Magang

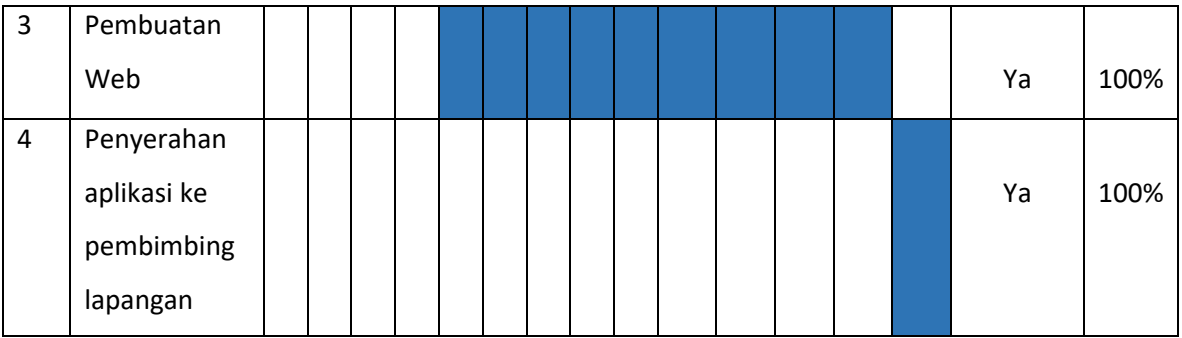

Penjelasan realisasi kegiatan Tabel 4.10 :

- 1. Pada minggu pertama hingga minggu kedua yaitu pengumpulan data yang diperlukan untuk pembuatan aplikasi berbasis web. Terealisasi 100%.
- 2. Pada minggu ketiga hingga minggu keempat yaitu penyusunan dan pembuatan database. Terealisasi 100%.
- 3. Pada minggu kelima hingga minggu ketiga belas yaitu proses pembuatan web. Terealisasi 100%.
- 4. Pada minggu keempat belas yaitu tahap penyerahan aplikasi berbasis web kepada pembimbing lapangan. Terealisasi 100%
- b. Hasil Pembuatan Sistem

Pada sub ini penulis akan membahas mengenai hasil pembuatan sistem

1. Halaman Login

Pada halaman login ini merupakan halaman awal yang akan kita jumpai ketika kita membuka aplikasi ini yang nantinya akan menjadi penghantar masuk pada aplikasi. Berikut ini merupakan tampilan login yang ditunjukkan pada gambar 4.6.

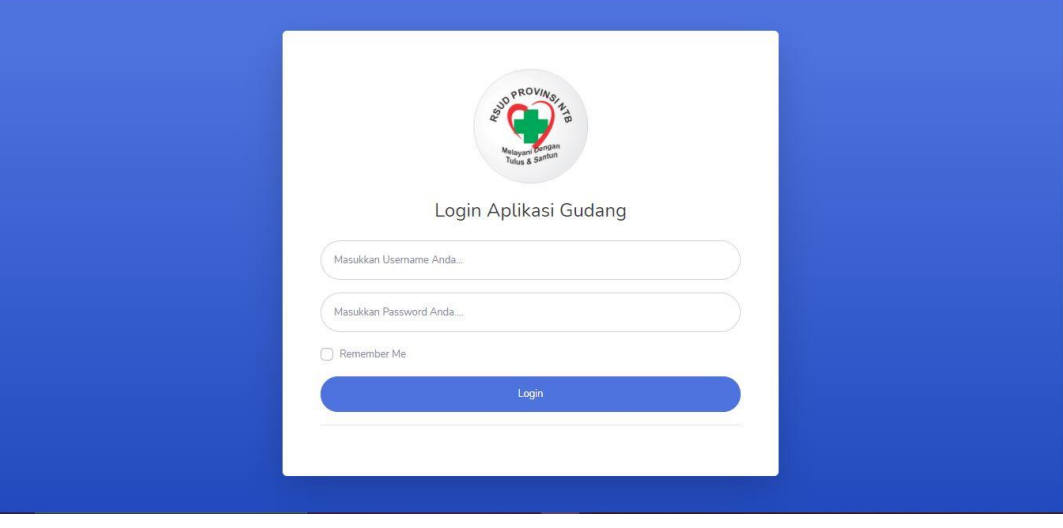

**Gambar 4.6** Halaman Login

2. Halaman Menu Utama

Pada halaman utama ini terdapat 3 halaman utama berbeda untuk tiap role, yaitu:

1) Halaman Utama Administrator

Pada halaman utama administrator ini merupakan tampilan bila user memasukkan username dan password dengan role atau hak akses administrator. Berikut ini merupakan tampilan menu utama administrator pada gambar 4.7.

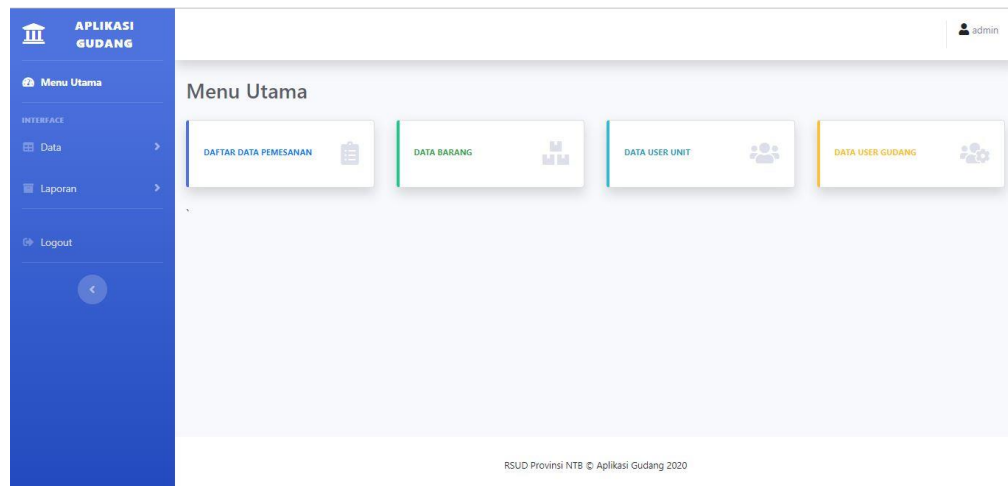

#### **Gambar 4.7** Halaman Utama Administrator

Didalam menu utama administrator ini disajikan informasi – informasi mengenai keseluruhan data terkait data penunjang pemesanan barang hingga data tiap user yang ada.

2) Halaman Utama User Gudang

Pada halaman utama user gudang ini merupakan tampilan bila user memasukkan username dan password dengan role atau hak akses user gudang. Berikut ini merupakan tampilan menu utama user gudang pada gambar 4.8.

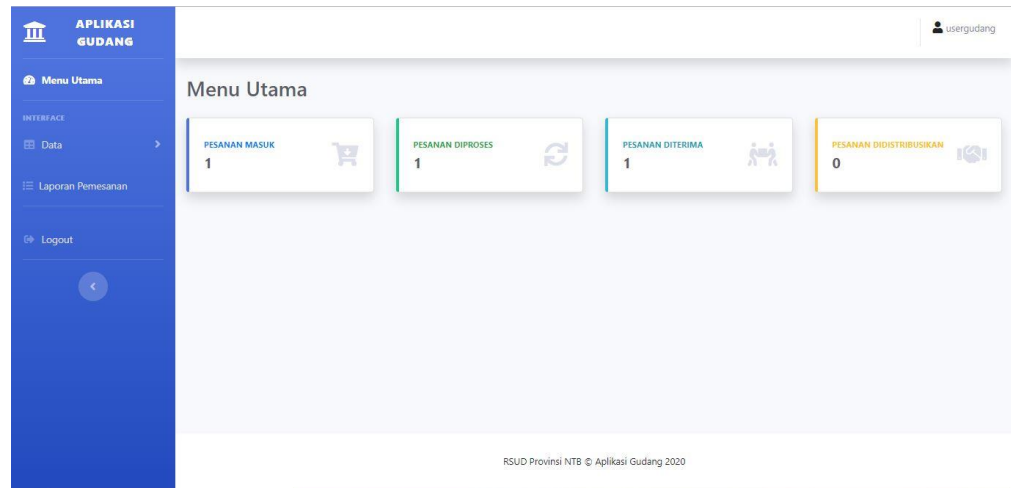

#### **Gambar 4.8** Halaman Utama User Gudang

Didalam menu utama user gudang ini disajikan informasi – informasi mengenai pesanan masuk pada halaman user gudang, pesanan diproses dimana proses ini melibatkan vendor untuk membeli barang yang diinginkan oleh user unit, pesanan diterima diartikan sebagai pesanan yang telah diberikan oleh vendor, dan pesanan di distribusikan diartikan sebagai pesanan yang sudah didistribusikan kepada user unit. Pada halaman ini juga user gudang mampu merubah status pemesanan yang nantinya akan menjadi informasi untuk user unit.

3) Halaman Utama User Unit

Pada halaman utama user unit ini merupakan tampilan bila user memasukkan username dan password dengan role atau hak akses user unit. Berikut ini merupakan tampilan menu utama user unit pada gambar 4.9.

| 血                                              | <b>APLIKASI</b><br><b>GUDANG</b> |                                                                                                    | userunit1                                                                 |  |  |  |  |  |  |  |  |  |
|------------------------------------------------|----------------------------------|----------------------------------------------------------------------------------------------------|---------------------------------------------------------------------------|--|--|--|--|--|--|--|--|--|
|                                                | <b>@</b> Menu Utama              | Dashboard                                                                                                    |                                                                           |  |  |  |  |  |  |  |  |  |
| <b>W</b> Buat Pesanan<br><sup>(*</sup> Logout) |                                  | <b>DI PESAN</b><br><b>PESANAN DIPROSES</b><br><b>PESANAN DITERIMA</b><br>S<br>F<br>$\dot{\mathcal{S}}^{\alpha\dot{\gamma}}$<br>$\mathbf{1}$<br>$\bf{0}$<br>$\bf{0}$<br>$\mathbf{1}$ | PESANAN DIDISTRIBUSIKAN<br>$\mathbb{I}^{ \mathbb{C}\setminus\mathbb{I} }$ |  |  |  |  |  |  |  |  |  |
|                                                |                                  | RSUD Provinsi NTB © Aplikasi Gudang 2020                                                                                                    |                                                                           |  |  |  |  |  |  |  |  |  |

**Gambar 4.9** Halaman Utama User Unit

Didalam menu utama user unit ini disajikan informasi – informasi mengenai pesanan yang dipesan, pesanan diproses dimana proses ini melibatkan vendor untuk membeli barang yang diinginkan oleh user unit, pesanan diterima diartikan sebagai pesanan yang telah diberikan oleh vendor, dan pesanan di distribusikan diartikan sebagai pesanan yang sudah didistribusikan kepada user unit.

3. Halaman Buat Pesanan

Pada halaman buat pesanan ini hanya dapat diakses oleh user unit. Berikut ini merupakan halaman untuk membuat pesanan yang ditunjukkan pada gambar 4.10 untuk halaman pemesanan dan gambar 4.10 untuk halaman detail pemesanan.

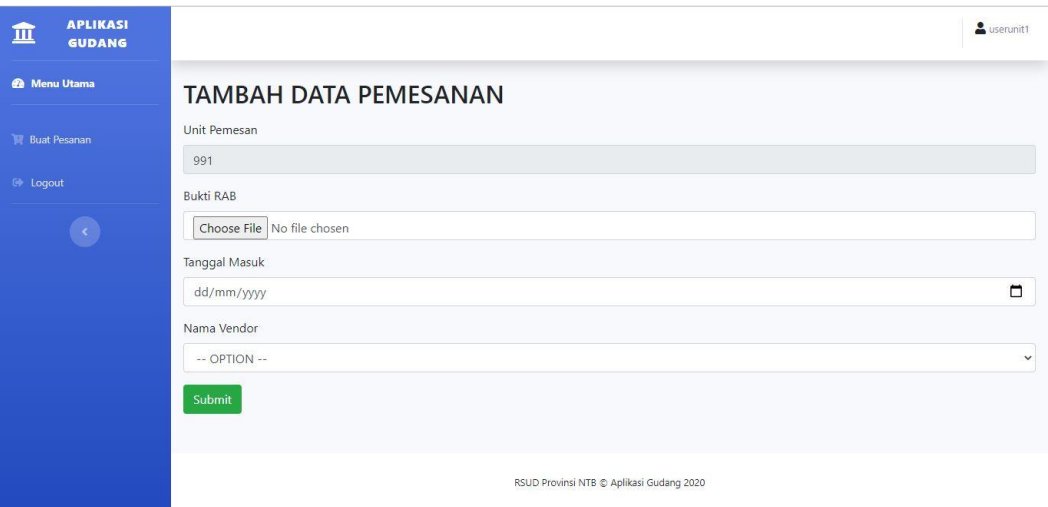

**Gambar 4.10** Halaman Pemesanan

Halaman pemesanan digunakan untuk mengisi data penunjang pemesanan seperti RAB(Rancangan Anggaran Biaya) dan nama vendor yang akan bertanggung jawab terhadap pembelian barang tersebut.

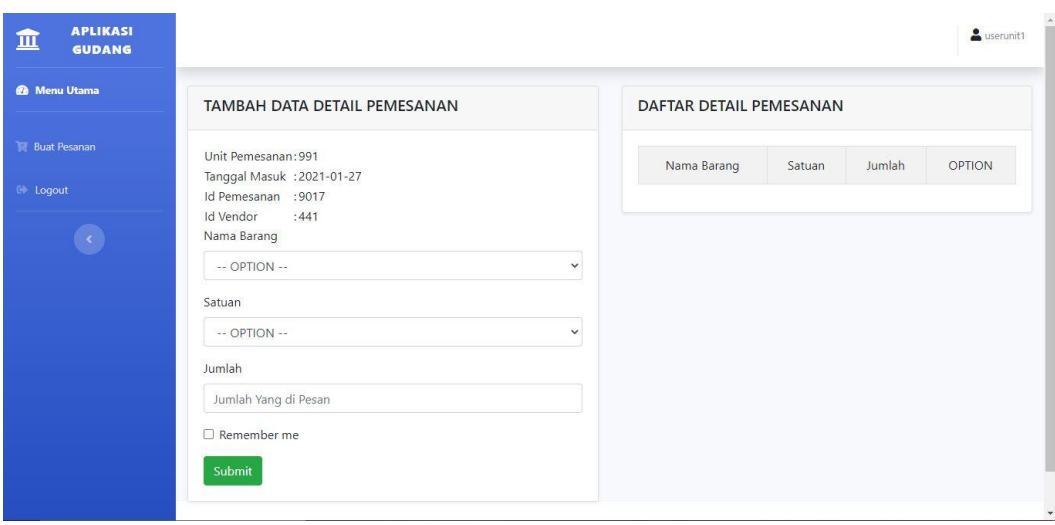

**Gambar 4.11** Halaman Detail Pemesanan

Halaman detail pemesanan digunakan untuk menginputkan barang apa saja yang akan dipesan.

4. Halaman Status Pemesanan

Pada halaman status pemesanan ini merupakan informasi mengenai status pemesanan yang diberikan oleh user gudang terkait pesanan tersebut. Berikut ini merupakan halaman status pemesanan yang ditunjukkan pada gambar 4.12.

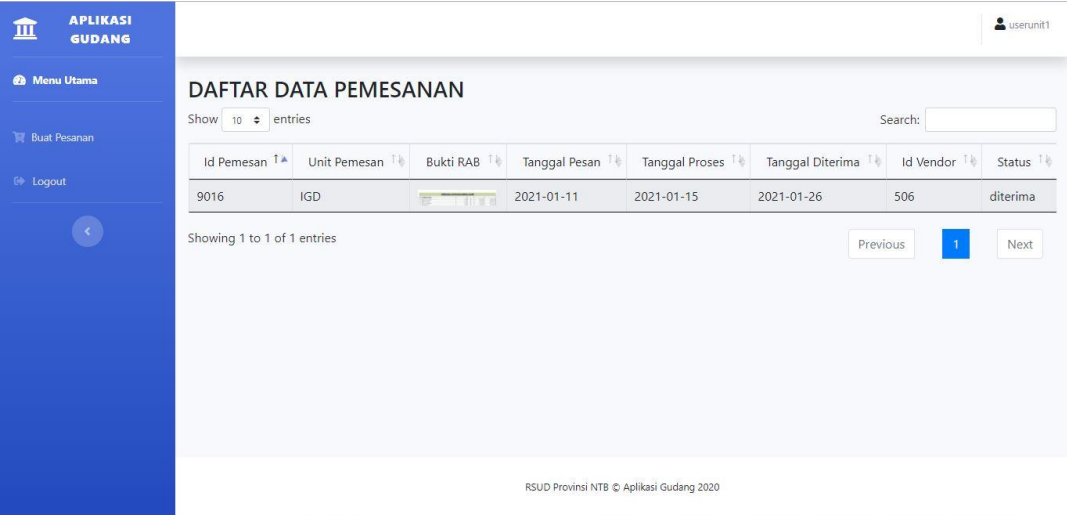

#### **Gambar 4.12** Halaman Status Pemesanan

Dapat dilihat pada halaman status pemesanan ini diberikan informasi mengenai status pemesanan serta rincian tanggal mulai dari tanggal pesanan hingga tanggal pendistribusian. Pada gambar tersebut status pesanannya yaitu diterima yang diartikan sebagai barang telah diterima oleh user gudang yang diserahkan oleh vendor.

5. Halaman Ubah Status Pesanan

Pada halaman ubah status pemesanan ini hanya dapat diakses oleh user gudang, diman halaman ini user gudang dapat merubah status pemesanan yang datanya telah diinputkan oleh user unit. Berikut ini merupakan halaman untuk mengubah status pesanan yang ditunjukkan pada gambar 4.13.

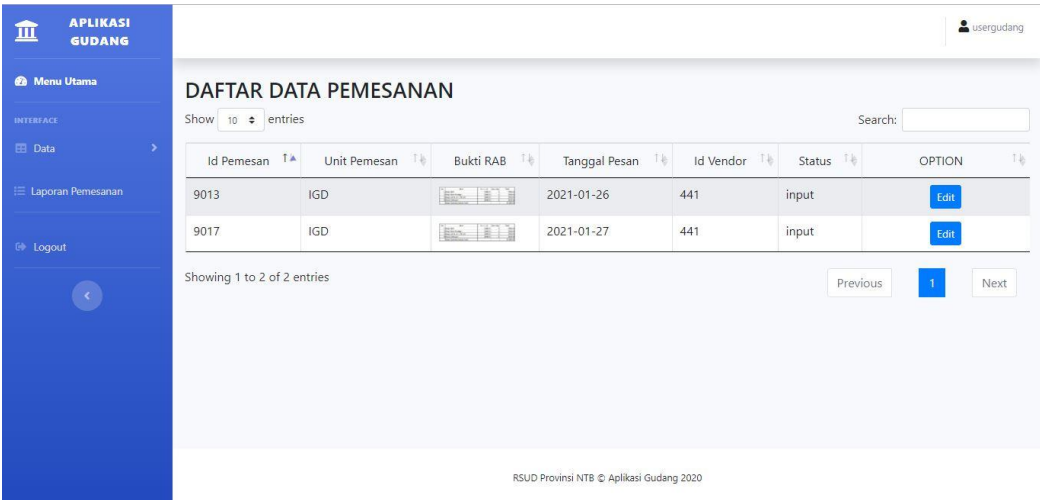

#### **Gambar 4.13** Halaman Ubah Status Pemesanan

Dapat dilihat pada gambar 4.13 terdapat button edit pada option tiap pemesanan, button edit tersebut digunakan untuk mengedit status pesanan di mana nantinya akan menjadi informasi untuk unit user terkait pesanannya.

6. Halaman Daftar Data Pemesanan

Pada halaman daftar data pemesanan ini terdapat seluruh data pemesanan yang telah diinputkan hingga data yang telah didistribusikan. Berikut ini merupakan gambar halaman daftar data pemesanan yang ditunjukkan pada gambar 4.14.

| 血                                  | <b>APLIKASI</b><br><b>GUDANG</b> |                                                              |                               |                       |                      |                   |                                          |                                    |                |              | $\triangleq$ admin                 |  |
|------------------------------------|----------------------------------|--------------------------------------------------------------|-------------------------------|-----------------------|----------------------|-------------------|------------------------------------------|------------------------------------|----------------|--------------|------------------------------------|--|
| <b>@</b> Menu Utama                |                                  |                                                              |                               | DAFTAR DATA PEMESANAN |                      |                   |                                          |                                    |                |              |                                    |  |
| <b>INTERFACE</b>                   |                                  | Show 10 $\div$ entries<br>Search:                            |                               |                       |                      |                   |                                          |                                    |                |              |                                    |  |
| <b>EE</b> Data<br><b>E</b> Laporan |                                  | $\rightarrow$<br>$\mathsf{Id}$<br>Pemesan 1<br>$\rightarrow$ | Unit<br>Pemesan <sup>11</sup> | Bukti RAB<br>тÊ       | Tanggal<br>Masuk $1$ | Tanggal<br>Proses | Tanggal<br>Diterima                      | Tanggal<br>Distribusi <sup>1</sup> | Nama<br>Vendor | Status<br>注目 | OPTION<br>$\hat{E}$                |  |
|                                    |                                  | 9013                                                         | <b>IGD</b>                    | E-II                  | 2021-01-26           | 0000-00-00        | 0000-00-00                               | 0000-00-00                         | Vendor 1       | input        | 自<br>$\bullet$<br>$\mathbb{Z}$     |  |
| <b>E</b> Logout                    |                                  | 9014                                                         | Instalasi Sirs                | <b>BR</b> THING       | $2021 - 01 - 18$     | 2021-01-26        | 0000-00-00                               | $0000 - 00 - 00$                   | Vendor 1       | proses       | 會<br>12.<br>$\circledcirc$         |  |
|                                    |                                  | 9016                                                         | <b>IGD</b>                    | e Tilse               | $2021 - 01 - 11$     | 2021-01-15        | 2021-01-26                               | 0000-00-00                         | Vendor 2       | diterima     | 血<br>$\circledast$<br>$\mathbb{Z}$ |  |
|                                    |                                  | Showing 1 to 3 of 3 entries<br><b>Tambah Data</b>            |                               |                       |                      |                   |                                          |                                    |                | Previous     | Next<br>$\overline{1}$             |  |
|                                    |                                  |                                                              |                               |                       |                      |                   | RSUD Provinsi NTB @ Aplikasi Gudang 2020 |                                    |                |              |                                    |  |

**Gambar 4.14** Halaman Daftar Data Pemesanan

#### 7. Halaman Data Barang

Pada halaman data barang terdapat list barang, kategori, dan hak unit, di mana hak unit ini menentukan unit mana saja yang dapat memesan barang tersebut. Halaman ini hanya dapat di akses oleh administrator dan user gudang. Berikut ini merupakan halaman data barang yang ditunjukkan pada gambar 4.15.

| <b>APLIKASI</b><br>m<br><b>GUDANG</b> |                                   |                   |                |                                |                       | $2$ admin                                            |  |  |  |  |  |  |
|---------------------------------------|-----------------------------------|-------------------|----------------|--------------------------------|-----------------------|------------------------------------------------------|--|--|--|--|--|--|
| <b>@</b> Menu Utama                   | <b>DATA BARANG</b>                |                   |                |                                |                       |                                                      |  |  |  |  |  |  |
| <b>INTERFACE</b>                      | Show 10 $\div$ entries<br>Search: |                   |                |                                |                       |                                                      |  |  |  |  |  |  |
| <b>EB</b> Data<br>$\,$                | Id Barang TA                      | 千号<br>Nama Barang | Harga Barang 1 | 14<br>Kategori                 | Hak Unit F            | Tè<br>OPTION                                         |  |  |  |  |  |  |
| <b>E</b> Laporan<br>$\rightarrow$     | 8002                              | Kursi             | 250000         | Mebel                          | Farmasi               | $\omega$<br>$\mathbb{Z}$                             |  |  |  |  |  |  |
| <b>C</b> Logout                       | 8003                              | Printer           | 3000000        | Elektronik                     | <b>IGD</b>            | $\begin{matrix} 0 \\ 0 \end{matrix}$<br>$\mathbb{Z}$ |  |  |  |  |  |  |
|                                       | 8004                              | <b>Buku</b>       | 25000          | ATK                            | <b>IGD</b>            | $\circ$<br>$\mathbb{Z}$                              |  |  |  |  |  |  |
|                                       | 8005                              | PC                | 17000000       | Elektronik                     | Farmasi               | 面<br>$\mathbb{Z}$                                    |  |  |  |  |  |  |
|                                       | 8006                              | PC                | 10000000       | Elektronik                     | <b>Instalasi Sirs</b> | ■■■                                                  |  |  |  |  |  |  |
|                                       | 8007                              | WIFI              | 500000         | Elektronik                     | Instalasi Sirs        | 自<br>$\mathbb{Z}$                                    |  |  |  |  |  |  |
|                                       | 8008                              | Ultrasound        | 10000000       | Alat Medis dan Penunjang Medis | Fisioterapi           | 面<br>$\Box$                                          |  |  |  |  |  |  |
|                                       | 8010                              | Stetoskop         | 5000000        | Alat Medis dan Penunjang Medis | IGD                   | ■<br>$\boxed{\mathcal{Q}}$                           |  |  |  |  |  |  |
|                                       | Showing 1 to 8 of 8 entries       |                   |                |                                | Previous              | Neyt                                                 |  |  |  |  |  |  |

**Gambar 4.15** Halaman Data Barang

#### 8. Halaman Daftar Data Kategori

Pada halaman daftar data kategori terdapat daftar kategori barang, yang digunakan untuk mengelompokkan data barang sesuai dengan kategorinya. Halaman ini hanya diakses oleh administrator saja, berikut ini merupakan halaman daftar data kategori yang ditunjukkan pada gambar 4.16.

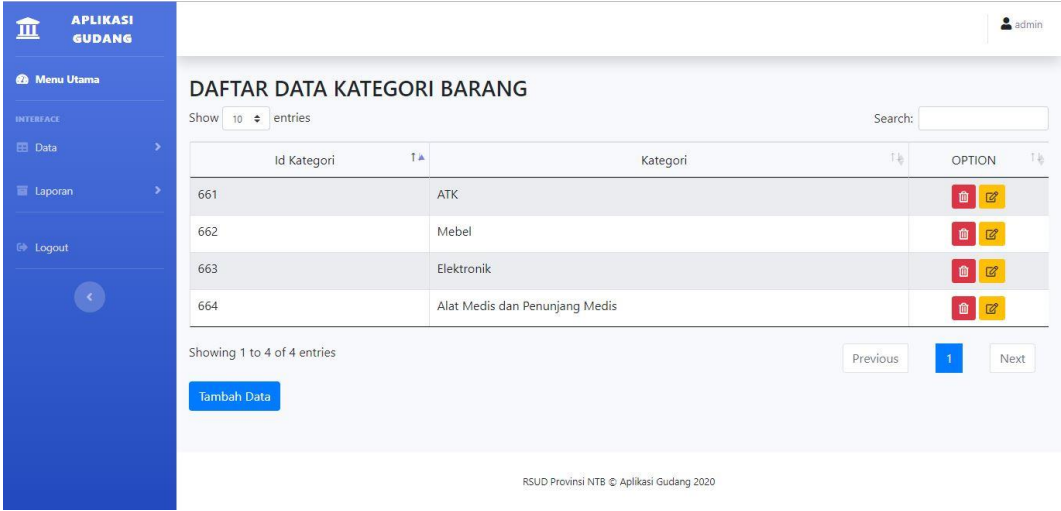

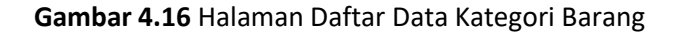

9. Halaman Daftar Data Satuan

Pada halaman daftar data satuan terdapat jenis satuan barang yang akan dipesan, data ini hanya dapat di akses oleh administrator. Berikut ini merupakan halaman daftar data satuan yang ditunjukkan pada gambar 4.17.

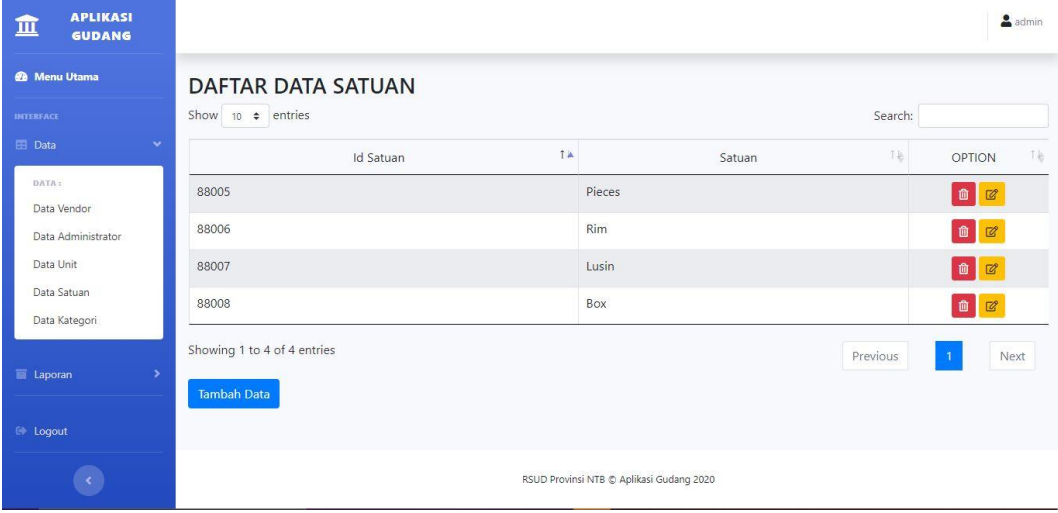

#### **Gambar 4.17** Halaman Daftar Data Satuan

### 10. Halaman Data Vendor

Pada halaman data vendor terdapat list vendor yang akan menjadi pihak ketiga yang akan bertanggung jawab dalam proses pembelian barang. Halaman ini dapat di akses oleh administrator saja, berikut ini merupakan halaman data vendor yang ditunjukkan pada gambar 4.18.

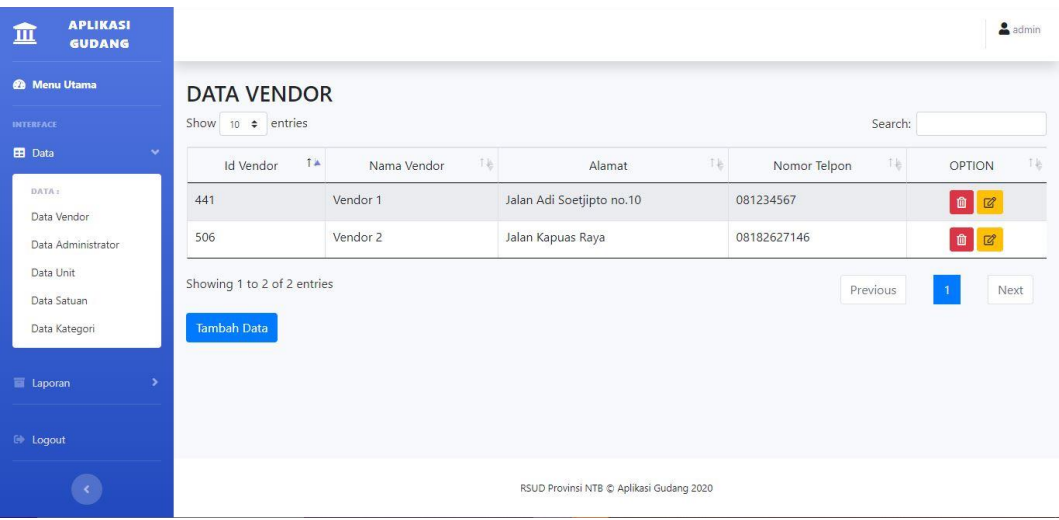

#### **Gambar 4.18** Halaman Data Vendor

11. Halaman Data User

Pada halaman data user terdapat 3 jenis user yaitu:

1) Halaman Data Administrator

Halaman data administrator merupakan halaman yang berisi data administrator yang dapat melakukan login sebagai administrator pada aplikasi. Berikut ini merupakan halaman data administrator yang dapat ditunjukkan pada gambar 4.19.

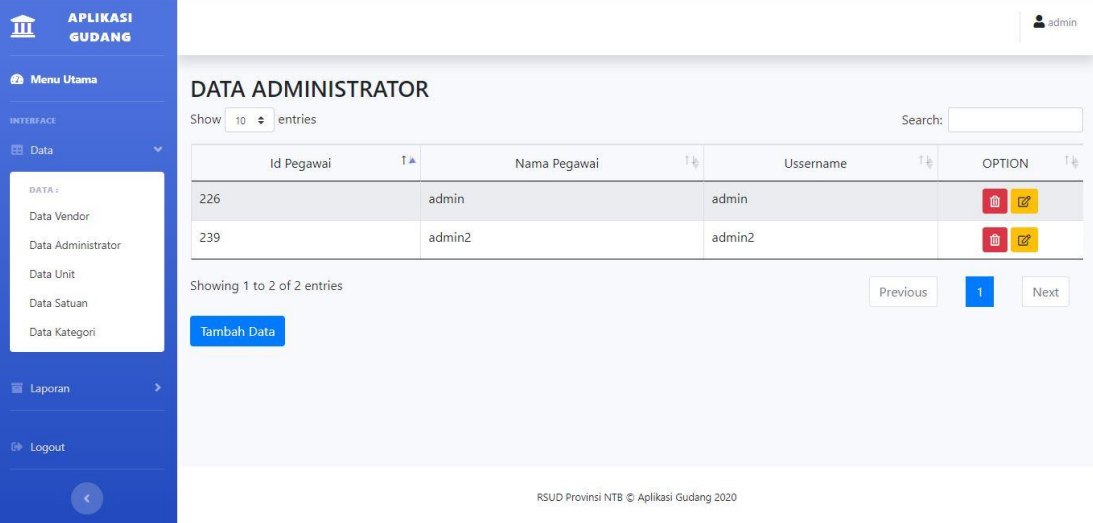

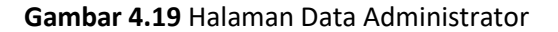

Di halaman data administrator ini terdapat informasi mengenai data administrator. Terdapat fitur tambah data, hapus data dan edit data.

2) Halaman Data User Gudang

Halaman data user gudang merupakan halaman yang berisi data user gudang yang dapat melakukan login sebagai user gudang pada aplikasi. Berikut ini merupakan halaman data user gudang yang dapat ditunjukkan pada gambar 4.20.

| <b>APLIKASI</b><br>血<br><b>GUDANG</b> |                                            |                                          |                 | admin                   |
|---------------------------------------|--------------------------------------------|------------------------------------------|-----------------|-------------------------|
| <b>@</b> Menu Utama                   | <b>DATA USER GUDANG</b>                    |                                          |                 |                         |
| INTERFACE                             | Show 10 $\div$ entries                     |                                          | Search:         |                         |
| $\mathcal{P}$<br><b>EB</b> Data       | TA<br>Id Pegawai                           | 14<br>Nama Pegawai                       | 下巷<br>Ussername | 飞枪<br><b>OPTION</b>     |
| $\rightarrow$<br>Laporan              | 225                                        | usergudang                               | usergudang      | $\circ$<br>$\mathbb{Z}$ |
| <b>E</b> Logout                       | 236                                        | usergudang2                              | usergudang2     | $\circ$<br>$\mathbb{Z}$ |
| $\overline{\mathcal{O}}$              | Showing 1 to 2 of 2 entries<br>Tambah Data |                                          | Previous        | Next<br>$\overline{1}$  |
|                                       |                                            | RSUD Provinsi NTB @ Aplikasi Gudang 2020 |                 |                         |

**Gambar 4.20** Halaman Data User Gudang

Di halaman data user unit terdapat informasi mengenai data user unit di mana data ini memiliki fitur – fitur sederhana yaitu dapat menambahkan data baru, dapat menghapus data, dan juga dapat mengedit data.

3) Halaman Data User Unit

Halaman data user unit merupakan halaman yang berisi data user unit yang dapat melakukan login sebagai user unit pada aplikasi. Berikut ini merupakan halaman data user unit yang dapat ditunjukkan pada gambar 4.21.

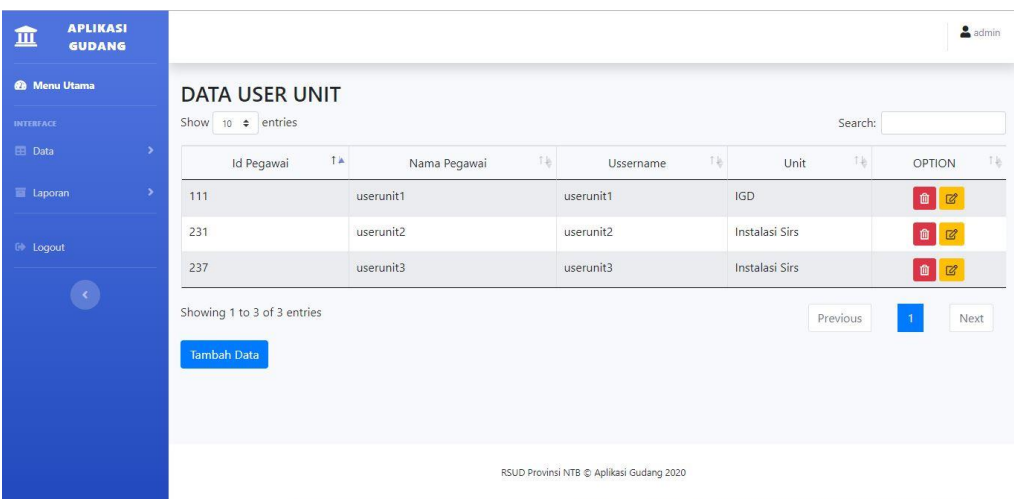

#### **Gambar 4.21** Halaman Data User Unit

Sama halnya dengan halaman data administrator dan halaman data user gudang, halaman user unit juga menampilkan informasi data user unit, di mana pada halaman ini terdapat fitur untuk menambahkan data baru, menghapus data dan mampu mengedit data.

4) Halaman Laporan Pemesanan

Halaman laporan digunakan untuk menampilkan laporan pemesanan beserta detail pemesanannya. Pada halaman ini pengguna dapat memilih jangka waktu yang diinginkan, serta dapat memilih kolom mana saja yang dapat ditampilkan, ditunjukkan pada gambar 4.22.

| 血                   | <b>APLIKASI</b><br><b>GUDANG</b> |               |                |                   |                                                                               |                       |                          |                                   |                                     |                        |                             |                       |        | $\triangleq$ admin |
|---------------------|----------------------------------|---------------|----------------|-------------------|-------------------------------------------------------------------------------|-----------------------|--------------------------|-----------------------------------|-------------------------------------|------------------------|-----------------------------|-----------------------|--------|--------------------|
| <b>@</b> Menu Utama |                                  |               |                | Laporan Pemesanan |                                                                               |                       |                          |                                   |                                     |                        |                             |                       |        |                    |
| <b>INTERFACE</b>    |                                  |               | Waktu          |                   | Mulai Tanggal                                                                 | 21/02/2021            | □                        |                                   | Sampai Tanggal 01/03/2021           |                        | $\Box$                      |                       |        |                    |
| <b>EE</b> Data      |                                  | $\rightarrow$ | Kolom          |                   | d Id Pemesanan<br><b>Z</b> Unit Pemesanan                                     |                       |                          |                                   |                                     |                        |                             |                       |        |                    |
| <b>E</b> Laporan    |                                  | $\rightarrow$ |                |                   | Z Tanggal Masuk                                                               |                       |                          |                                   |                                     |                        |                             |                       |        |                    |
| E Loqout            |                                  |               |                |                   | Z Tanggal Proses<br>Z Tanggal Diterima<br>Z Tanggal Distribusi<br>Nama Vendor |                       |                          |                                   |                                     |                        |                             |                       |        |                    |
|                     |                                  |               |                |                   | d Id Detail Pemesanan<br>Nama Barang<br>Satuan                                |                       |                          |                                   |                                     |                        |                             |                       |        |                    |
|                     |                                  |               | tampilkan      |                   | Status                                                                        |                       |                          |                                   |                                     |                        |                             |                       |        |                    |
|                     |                                  |               | No.            | Id<br>Pemesanan   | Unit<br>Pemesanan                                                             | Tanggal<br>Masuk      | <b>Tanggal</b><br>Proses | <b>Tanggal</b><br><b>Diterima</b> | <b>Tanggal</b><br><b>Distribusi</b> | Nama<br>Vendor         | <b>Id Detail</b><br>Pemesan | Nama<br><b>Barang</b> | Satuan | status             |
|                     |                                  |               | $\overline{1}$ | 9013              | <b>IGD</b>                                                                    | $2021 -$<br>$01 - 26$ | $0000 -$<br>$00 - 00$    | $0000 - 00 -$<br>00               | $0000 - 00 -$<br>00                 | Vendor<br>$\mathbf{1}$ | 22337                       | Printer               | Pieces | input              |

**Gambar 4.22** Laporan Pemesanan

c. Dokumentasi Bimbingan KP Magang

Pada saat penulis melaksanakan kegiatan kerja praktek magang, dalam mengerjakan project penulis dibimbing langsung oleh pembimbing lapangan. Kegiatan yang penulis lakukan selama kegiatan KP magang berlangsung yaitu mengerjakan project hingga mendiskusikan project bersama pembimbing lapangan sehingga nantinya mendapatkan kritik dan saran yang nantinya akan menjadi bahan koreksi terhadap project yang penulis buat. Berikut ini merupakan hasil dokumentasi yang dapat penulis sajikan pada gambar 4.23 hingga 4.25.

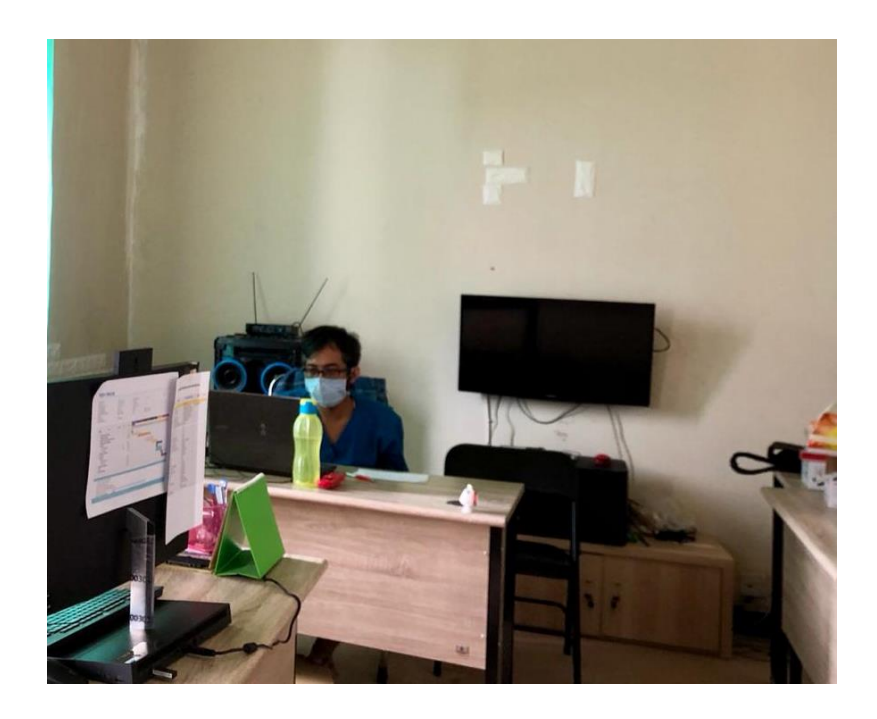

**Gambar 4.23** Pengujian Sistem

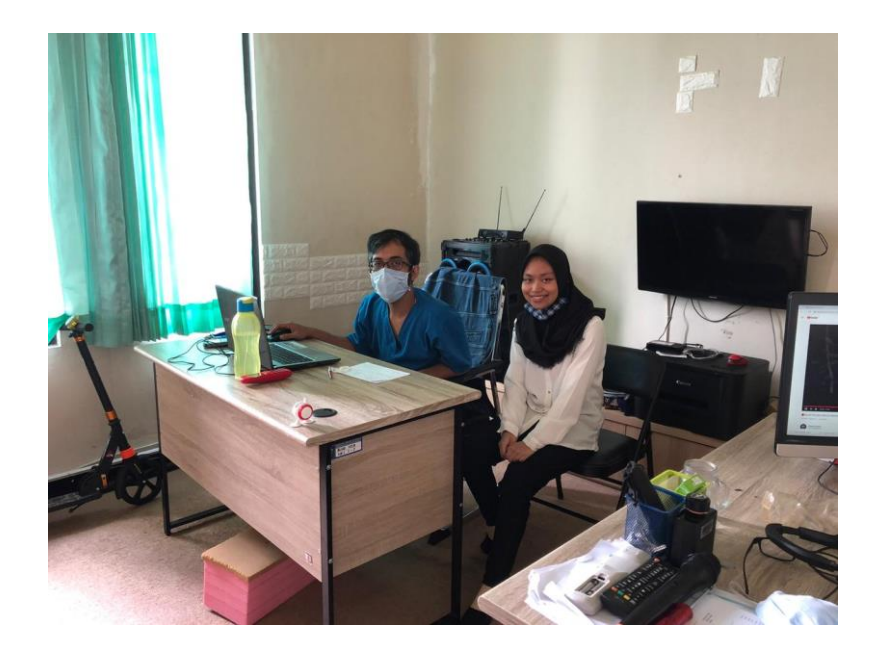

**Gambar 4.24** Bimbingan KP Magang

Pada kegiatan KP magang ini tidak banyak hal yang dapat dilakukan karena suasana saat ini sedang pandemi Covid 19 dan penulis membatasi seluruh kegiatan agar dapat selalu mematuhi peraturan protocol covid-19 hingga peraturan rumah sakit.

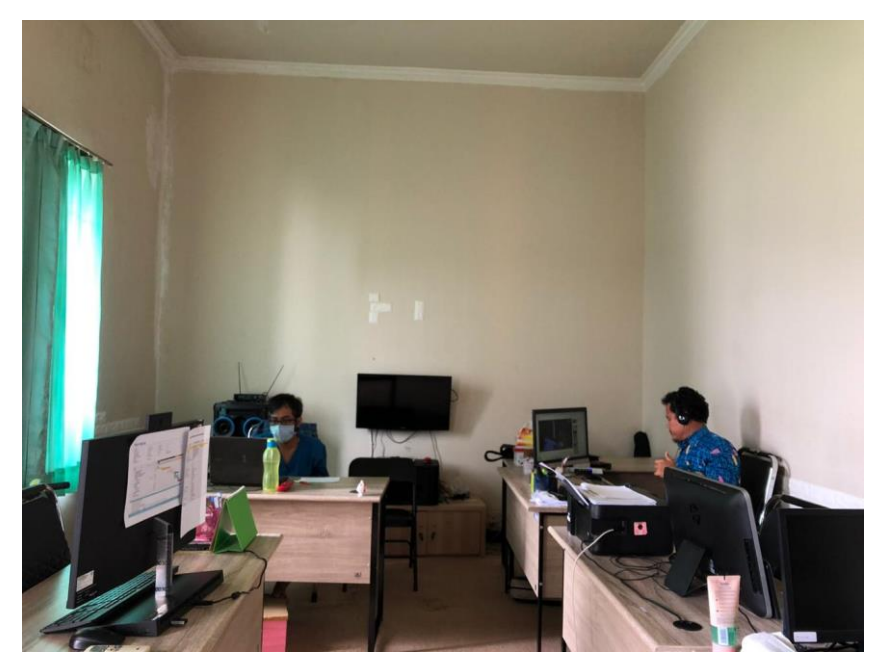

**Gambar 4.25** Kondisi Ruangan Pada Masa Pandemi

#### 4. Keberlanjutan

Pada saat kegiatan KP magang berlangsung hingga saat hari terakhir penulis melaksanakan kerja praktek. Pihak rs belum mengkonfirmasi terkait keberlanjutan program yang dikerjakan, tetapi dapat penulis katakan Aplikasi Pemesanan Barang di Gudang RSUD Provinsi NTB berbasis web ini akan lebih baik bila dapat dikembangkan, karena dapat meningkatkan kualitas dari aplikasi berbasis web ini.

#### **C. Pengujian Sistem**

1. Black Box Testing

Pengujian sistem dilakukan dengan metode Black Box testing. Black Box testing adalah pengujian yang sepenuhnya dilakukan dengan hanya menilai kebutuhan spesifikasi software (Rahmalia, 2020). Pengujian ini melibatkan client(pengguna), di mana client akan menjalankan aplikasi dan mencoba fitur – fitur yang dimiliki aplikasi. Hal ini dilakukan untuk melihat respon dari client, agar menjadi bahan koreksi kedepannya. Berikut ini merupakan tabel pengujian sistem yang ditunjukkan pada tabel 4.11.

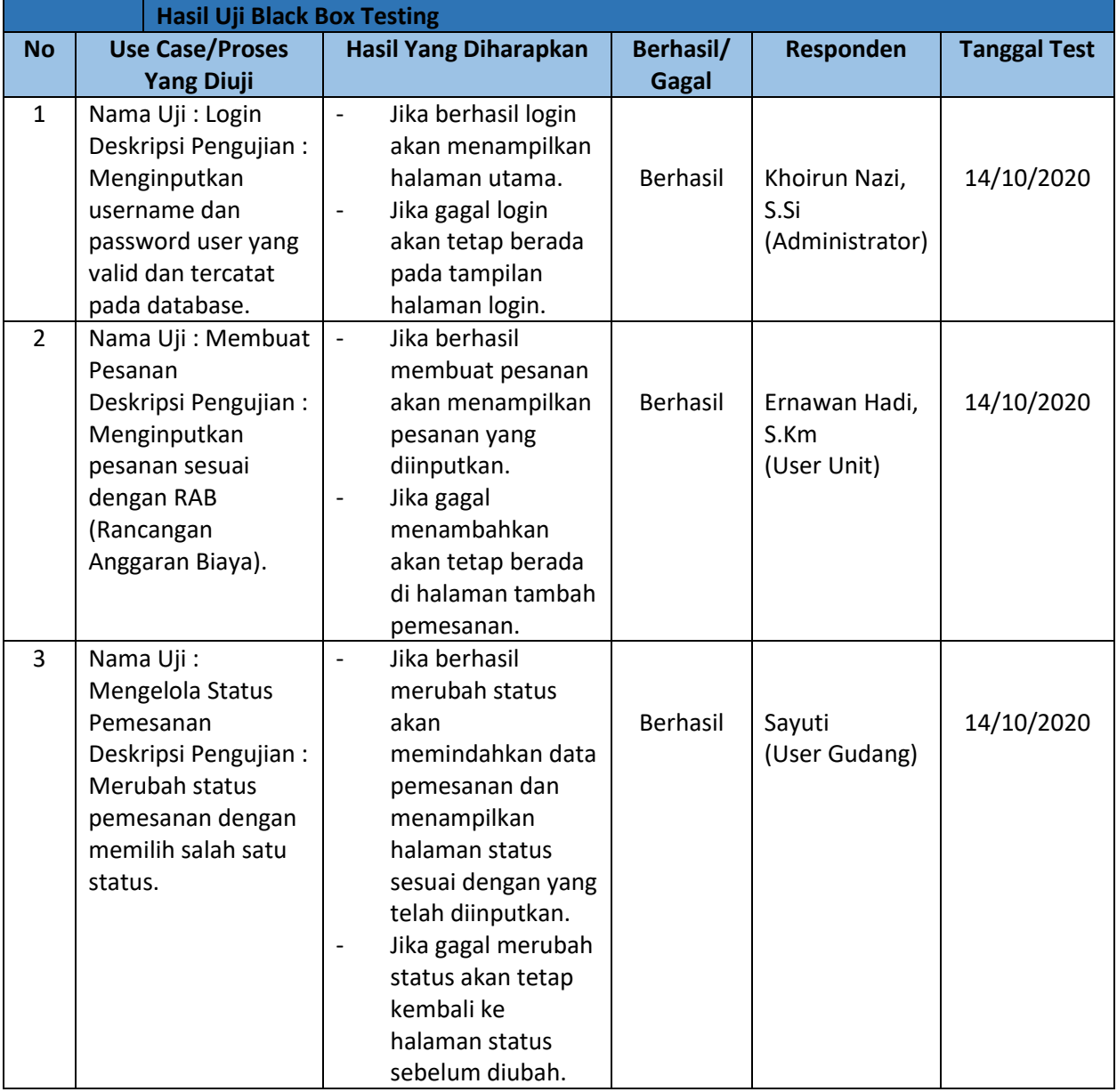

#### **Tabel 4.11** Hasil Uji Black Box

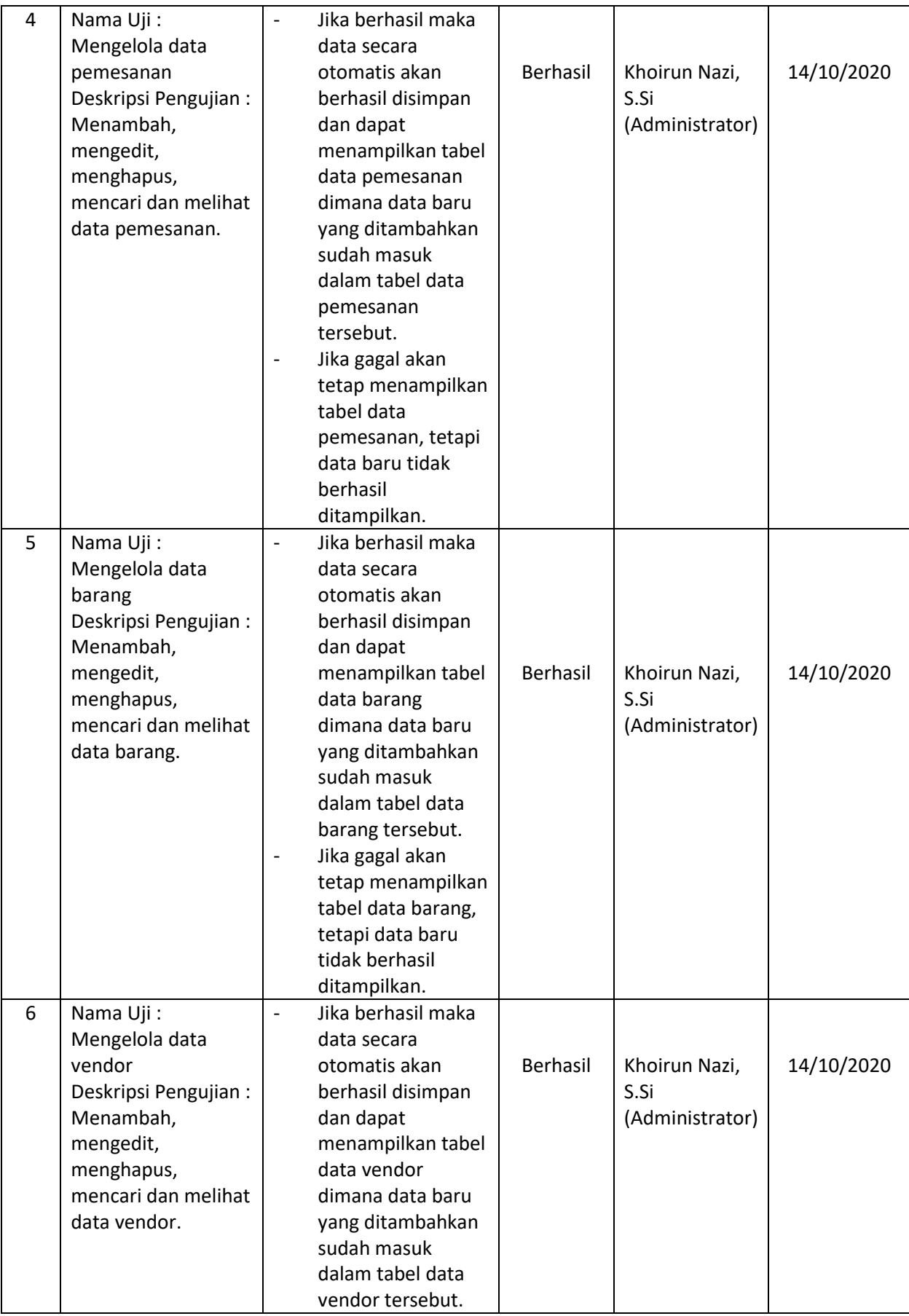

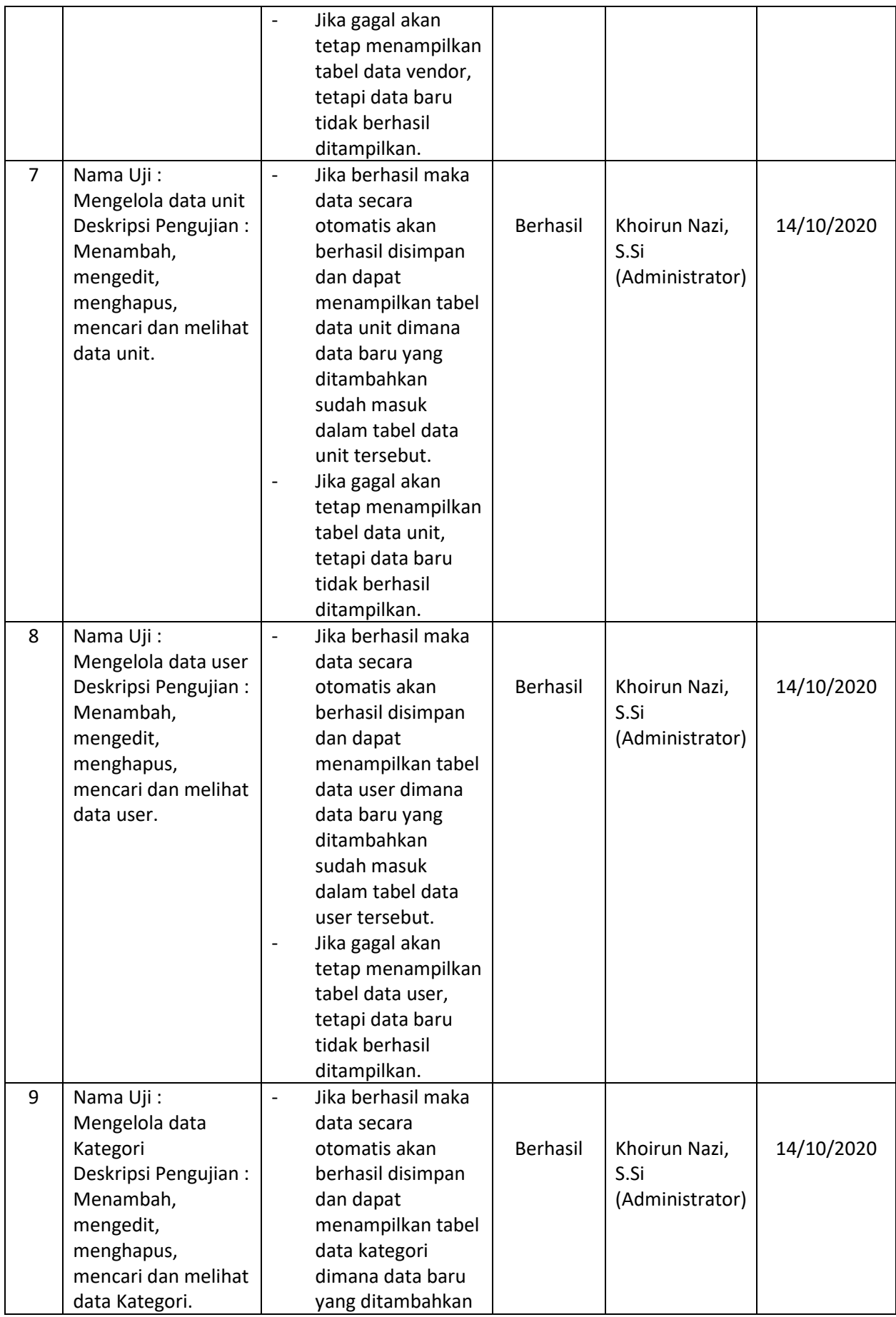

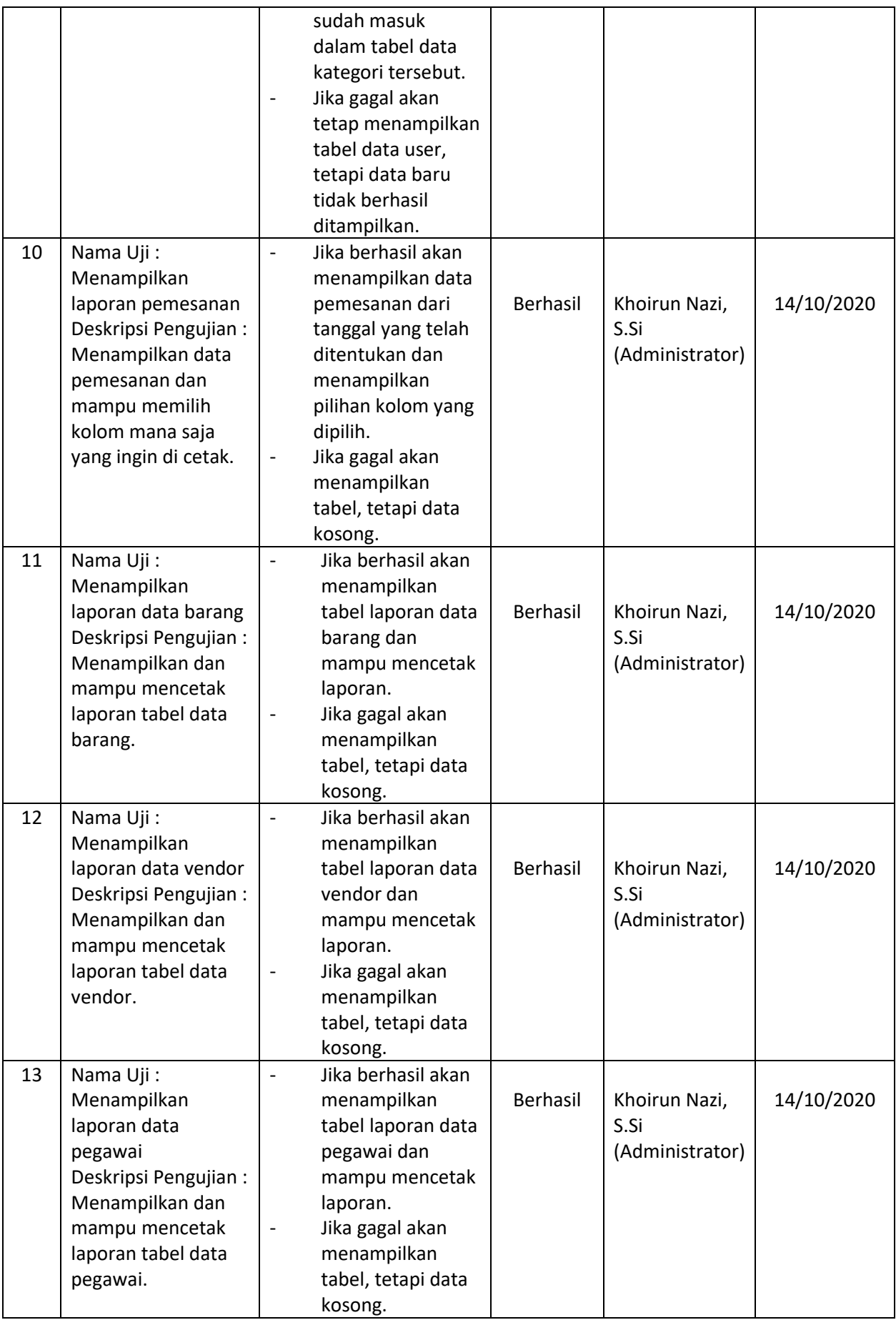

Dibawah ini merupakan peserta(client) yang terlibat dalam pengujian sistem dengan menggunakan pengujian jenis black box testing, yang ditunjukkan pada tabel 4.12.

|                | Peserta Pengujian                              |                    |                  |              |
|----------------|------------------------------------------------|--------------------|------------------|--------------|
| <b>No</b>      | Peran                                          | <b>Nama</b>        | <b>No.Kontak</b> | <b>Paraf</b> |
| $\mathbf{1}$   | Divisi Software<br>(Sebagai<br>Programmer)     | Khoirun Nazi, S.Si | 081933150600     |              |
| $\overline{2}$ | Petugas Gudang                                 | Sayuti             | 081909071714     |              |
| 3              | Koordinator<br>Pelayanan<br>Rehabilitasi Medik | Ernawan Hadi, S.Km | 082359555009     |              |

**Tabel 4.12** Tabel Peserta Pengujian

Berdasarkan tabel pengujian black box diatas, responden memberikan jawaban berhasil, dimana semua fitur dan menu sudah berjalan dengan baik. Dapat disimpulkan hasil pengujian diperoleh bahwa aplikasi yang telah dibangun sudah sesuai dengan kebutuhan dan dapat diterima oleh RSUD Provinsi NTB.

2. System Usability Scale (SUS)

Pengujian *System Usability Scale*(SUS) merupakan pengujian yang melibatkan user (pengguna) untuk mengukur tingkat kepuasan dan kegunaan suatu aplikasi. Berikut ini merupakan tabel pertanyaan kuesioner Usability yang ditunjukkan pada tabel 4.13.

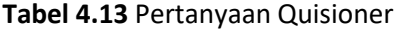

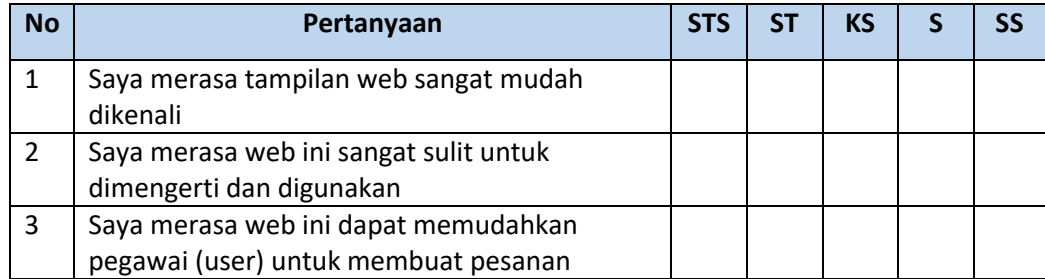

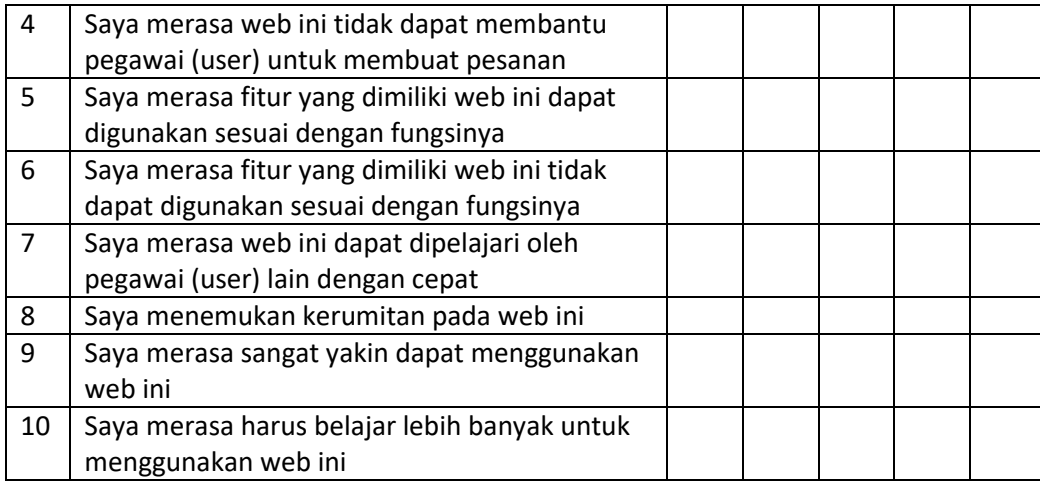

#### **Tabel 4.14** Keterangan

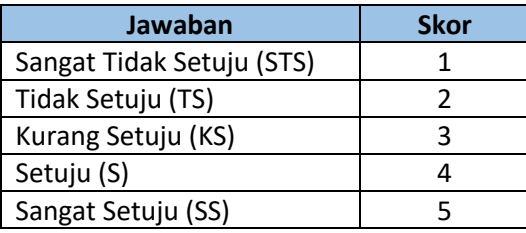

Pengujian ini terdiri dari 10 pertanyaan dengan menggunakan skala like 5 tingkat. Pertanyaan dengan nomor ganjil memiliki 5 pertanyaan positif dan pertanyaan dengan nomor genap memiliki pertanyaan negatif. Pengujian *System Usability Scale* dilakukan dengan memberikan quisioner kepada pengguna (user), dengan menjawab 10 pertanyaan yang telah disediakan.

Dalam menggunakan System Usability Scale (SUS) terdapat aturan – aturan dalam perhitungan skor SUS, berikut ini merupakan aturan saat perhitungan skor pada kuesionernya :

- 1. Setiap pertanyaan bernomor ganjil, skor setiap pertanyaan yang didapat dari skor pengguna akan dikurangi 1.
- 2. Setiap pertanyaan bernomor genap, skor akhir didapat dari nilai 5 dikurangi dengan skor jawab pengguna.
- 3. Skor SUS didapat dari hasil penjumlahan skor setiap pertanyaan yang kemudian dikali 2,5.

Aturan perhitungan berlaku pada tiap responden. Kemudian untuk mendapatkan skor SUS maka dapat dicari dengan menjumlahkan seluruh skor lalu dibagi dengan jumlah responden. Berikut rumus skor SUS :

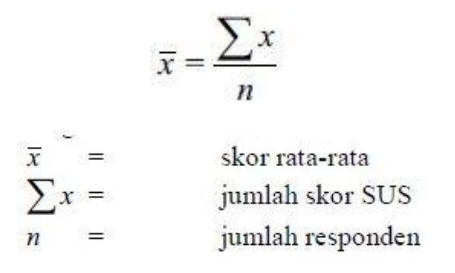

#### **Gambar 4.26** Rumus Perhitungan SUS

Berikut ini adalah data asli dari responden yang ditunjukkan pada tabel 4.15

| <b>NO</b>      | Responden                      | Q <sub>1</sub> | Q <sub>2</sub> | Q <sub>3</sub> | Q <sub>4</sub> | Q <sub>5</sub> | Q <sub>6</sub>           | Q7 | Q8                       | Q9 | Q10                     |
|----------------|--------------------------------|----------------|----------------|----------------|----------------|----------------|--------------------------|----|--------------------------|----|-------------------------|
| 1              | Ni Kadek Suci                  | 5              | 1              | 5              | 2              | 4              | $\mathcal{P}$            | 4  | 3                        | 4  | 3                       |
| $\overline{2}$ | Sayuti                         | 5              | 2              | 5              | 2              | 4              | 2                        | 4  | 1                        | 4  | 1                       |
| 3              | Rohman Abdi                    | 5              | 2              | 5              | 2              | 4              | 3                        | 5  | 1                        | 5  | 1                       |
| 4              | Khoirun Nazi                   | 4              | 1              | 4              | 1              | 4              | $\overline{\mathcal{L}}$ | 5  | 2                        | 4  | 1                       |
| 5              | Sunarti                        | 4              | $\overline{2}$ | 5              | 1              | 4              | $\overline{\mathcal{L}}$ | 4  | 1                        | 5  | $\overline{2}$          |
| 6              | Indah Budi Rahmawati           | 5              | $\overline{2}$ | 5              | 2              | 4              | 2                        | 5  | 2                        | 5  | $\overline{2}$          |
| 7              | Ernawan Hadi                   | 4              | 2              | 5              | 1              | 4              | $\overline{\mathcal{L}}$ | 5  | 2                        | 5  | 1                       |
| 8              | Khuswatun                      | 5              | 1              | 4              | $\overline{2}$ | 5              | 1                        | 4  | $\mathcal{P}$            | 4  | 4                       |
| 9              | Bq Hifzatul Puspa<br>Mandalika | 5              | 1              | 5              | 1              | 4              | 1                        | 4  | $\mathfrak{p}$           | 5  | $\overline{\mathbf{c}}$ |
| 10             | Tina Indrayani                 | 4              | 2              | 5              | 2              | 4              |                          | 4  | $\overline{\phantom{a}}$ | 4  | 1                       |

**Tabel 4.15** Quisioner Asli

Berikut ini adalah hasil perhitungan akhir data SUS yang ditunjukkan pada tabel 4.16.

| <b>NO</b>      | Responden      | Q1 | Q <sub>2</sub> | Q <sub>3</sub> | Q <sub>4</sub> | Q <sub>5</sub> | Q <sub>6</sub> | Q <sub>7</sub> | Q8             | Q <sub>9</sub> | Q10            | Jml | <b>Nilai</b>       |
|----------------|----------------|----|----------------|----------------|----------------|----------------|----------------|----------------|----------------|----------------|----------------|-----|--------------------|
|                |                |    |                |                |                |                |                |                |                |                |                |     | $(Jml \times 2,5)$ |
| $\mathbf{1}$   | Ni Kadek Suci  | 4  | 4              | 4              | 5              | 3              | 3              | 3              | $\overline{2}$ | 3              | $\overline{2}$ | 33  | 82,5               |
| 2              | Sayuti         | 4  | 3              | 4              | 3              | 3              | 3              | 3              | 4              | 3              | 4              | 34  | 85                 |
| 3              | Rohman Abdi    | 4  | 3              | 4              | 3              | 3              | $\overline{2}$ | 4              | 4              | 4              | 4              | 35  | 87,5               |
| 4              | Khoirun Nazi   | 3  | 4              | 3              | 4              | 3              | 3              | 4              | 3              | 3              | 4              | 34  | 85                 |
| 5              | Sunarti        | 3  | 3              | 4              | 4              | 3              | 3              | 3              | 4              | 4              | 3              | 34  | 85                 |
| 6              | Indah Budi     | 4  | 3              | 4              | 3              | 3              | 3              | 4              | 3              | 4              | 3              | 34  | 85                 |
|                | Rahmawati      |    |                |                |                |                |                |                |                |                |                |     |                    |
| $\overline{7}$ | Ernawan Hadi   | 3  | 3              | 4              | 4              | 3              | 3              | 4              | 3              | 4              | 4              | 35  | 87,5               |
| 8              | Khuswatun      | 4  | 4              | 3              | 3              | 4              | 4              | 3              | 3              | 3              | $\mathbf{1}$   | 32  | 80                 |
| 9              | Bq Hifzatul    | 4  | 4              | 4              | 4              | 3              | 4              | 3              | 3              | 4              | 3              | 36  | 90                 |
|                | Puspa          |    |                |                |                |                |                |                |                |                |                |     |                    |
|                | Mandalika      |    |                |                |                |                |                |                |                |                |                |     |                    |
| 10             | Tina Indrayani | 3  | 3              | 4              | 3              | 3              | 4              | 3              | 3              | 3              | 4              | 33  | 82,5               |
|                |                |    |                |                | Rata - Rata    |                |                |                |                |                |                |     | 85                 |

**Tabel 4.16** Hasil Perhitungan SUS

Setelah melakukan perhitungan seluruh nilai yang diberikan oleh responden, maka didapatkan skor akhir yaitu 85, sesuai dengan tabel 4.16. Untuk menentukan apakah diterima atau tidak diterima dapat melihat tabel penilaian yang ditunjukkan pada gambar 4.27.

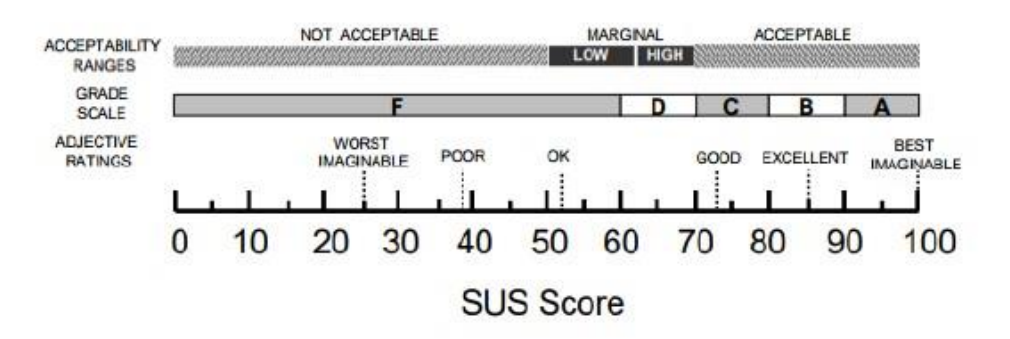

**Gambar 4.27** Gambar Penilaian

Berdasarkan gambar 4.27 maka skor akhir perhitungan SUS masuk dalam kategori *EXCELLENT* dengan *grade* B. Berdasarkan data, Secara usability aplikasi pemesanan barang di gudang berbasis web pada RSUD Provinsi NTB dapat diterima atau acceptable.

#### **Bab V**

#### **Penutup**

#### **A. Kesimpulan**

Pada bagian akhir laporan ini, penulis mengambil kesimpulan sebagai berikut :

- 1. Aplikasi pemesanan barang di gudang RSUD Provinsi NTB Berbasis web ini dibangun dengan menggunakan bahasa pemrograman PHP, dibantu dengan bootstrap untuk memberikan tampilan menarik di mana framework ini dilengkapi dengan CSS, HTML juga Javascript, dan dibantu dengan text editor sublime.
- 2. Aplikasi pemesanan barang dapat membantu menyimpan data dalam sistem, memudahkan koordinasi antara user unit, user gudang maupun administrator, dan juga aplikasi pemesanan barang mampu memberikan transparansi terhadap aktivitas terhadap pemesanan yang terjadi.
- 3. Dari hasil pengujian sistem dengan menggunakan metode blackbox dapat dikatakan aplikasi pemesanan barang dikategorikan berhasil karena sudah sesuai dengan yang harapan.
- 4. Skor akhir yang diperoleh dari perhitungan SUS dikategorikan *EXCELLENT* dengan Grade B. Berdasarkan data, secara usability aplikasi pemesanan barang di gudang berbasis web pada RSUD Provinsi NTB dapat diterima atau *acceptable*.

#### **B. Saran**

Bagi RSUD Provinsi NTB untuk menggunakan aplikasi sesuai dengan kegunaannya. Diharapkan kepada user unit untuk menginputkan pesanan sesuai dengan RAB (Rancangan Anggaran Biaya) yang telah dibuat, lalu untuk user gudang diharapkan untuk selalu memperbaharui status pemesanan agar dapat memberikan transparansi aktivitas pemesanan kepada user unit, dan untuk administrator dapat mengelola sistem dengan baik serta diharapkan dapat mengembangkan sistem agar lebih baik lagi.

#### **Daftar Pustaka**

- Awwaabiin, S. (2020). *Wireframe Website: Pengertian dan Cara Membuatnya*. Niagahoster.Co.Id. https://www.niagahoster.co.id/blog/pengertian-wireframe/
- Rahmalia, N. (2020). *Black Box Testing, Uji Software Penting bagi Developer - Glints Blog*. Glints.Com. https://glints.com/id/lowongan/black-box-testing/#.YBwEOOgzbIU
- rsud.ntbprov.go.id. (2017). *SEJARAH BERDIRINYA RSUD PROVINSI NTB – Rumah Sakit Umum Daerah Provinsi NTB*. Rsud.Ntbprov.Go.Id. https://rsud.ntbprov.go.id/sejarah-singkat/
- rsud.ntbprov.go.id. (2018). *Struktur Organisasi RSUD Provinsi NTB – Rumah Sakit Umum Daerah Provinsi NTB*. Rsud.Ntbprov.Go.Id. https://rsud.ntbprov.go.id/struktur/
- seputarpengetahuan.co.id. (2017). *√ Pengertian Teknologi Informasi Menurut Para Ahli, Tujuan, Fungsi, Manfaat, Komponen & Contohnya*. Https://Www.Seputarpengetahuan.Co.Id/. https://www.seputarpengetahuan.co.id/2017/09/pengertian-teknologi-informasi-menurutpara-ahli-tujuan-fungsi-manfaat-komponen-contoh.html

#### **Lampiran**

#### **A. Surat Izin Kerja Praktek**

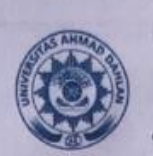

## UNIVERSITAS AHMAD DAHLAN **FAKULTAS TEKNOLOGI INDUSTRI**

KAMPUS 4 : J. Ahmad Yani (Ring Raod Selatan) Kraglian, Tamanan, Banguntapan, Bantul, Yogyakarta. 55191<br>23 0274 563515, 511830 ext 4211 @ 0877 2894 2403 68 fill.uad.ac.id 23 fti@uad.ac.id

Nomor: F2.1/122/D.33/VIII/2020 : Permohonan Izin Kerja Praktek Hal

07 Agustus 2020

Kepada Yth. Direktur **RSUD Provinsi Nusa Tenggara Barat** Il. Prabu Rangkasari Dasan Cermen Candubaya Mataram NTB 84371

Dengan hormat,

Dalam rangka memberikan kesempatan kepada mahasiswa dalam mengimplementasikan disiplin ilmu yang diperoleh di bangku kuliah dengan keadaan sebenarnya, Pimpinan Fakultas Teknologi Industri mengajukan permohonan kepada Bapak/Ibu untuk berkenan memberikan ijin kepada mahasiswa kami tersebut di bawah ini untuk melaksanakan Kerja Praktek di instansi yang Bapak/Ibu pimpin.

Adapun data mahasiswa sebagai berikut:

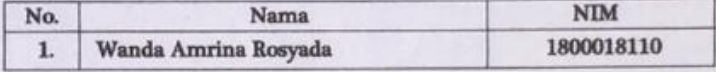

: Teknik Informatika Program Studi : Teknologi Industri **Fakultas** 

Sebagai bahan pertimbangan Bapak/Ibu kami sampaikan bahwa sebagai konsekuensinya, mahasiswa yang bersangkutan bersedia memenuhi persyaratan administratif yang diperlukan.

Atas perhatian dan kerjasama yang baik, kami ucapkan terimaksih.

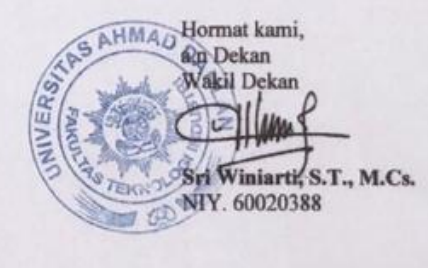

#### **B. Halaman Persetujuan Instansi**

#### **HALAMAN PERSETUJUAN INSTANSI**

Laporan Kerja Praktik ini telah disetujui sebagai proses pengajuan seminar bagi

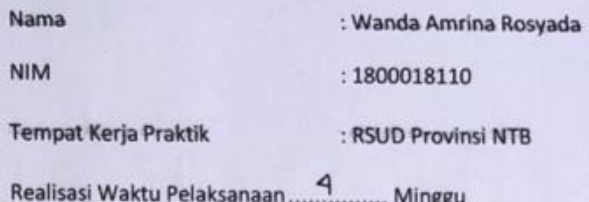

Mataram, 14 September 2020

Menyetujui, Ketua/Kepala/Direktur AH PROL

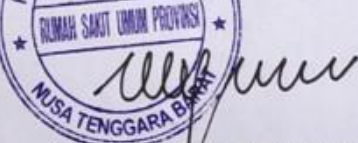

(dr. Oxy Tjahjo/Wahjuni. Sp EM) NIP. 19710113 200112 2 001

#### **C. Logbook**

# LOG BOOK KERJA PRAKTIK MAHASISWA<br>PROGRAM STUDI TEKNIK INFORMATIKA T.A 2020 / 2021<br>(WAJIB DIISI DAN MASUK DALAM PENILAIAN)

Nim 1800018110<br>
Nama Mahasiswa : Wanda Amrina Rosyada<br>
Judul Kerja Praktik : Aplikasi Pemesanan Barang di Gudang RSUD Provinsi NTB<br>
Berbasis Web Dosen Pembimbing : Murein Miksa Mardhia, S.T., MT<br>
Pembimbing Lapangan : Khoi

- 
- 
- <u>Petunjuk Pengisian Log Book</u><br>1. Log book di isi per minggu<br>2. Log book ditulis tangan<br>3. Setiap kegiatan di paraf oleh pembimbing lapangan/ dosen pembimbing KP<br>4. Log book per minggu di paraf oleh dosen pengampu kelas KP<br>
- 
- 

#### Logbook Minggu 1 sd 12

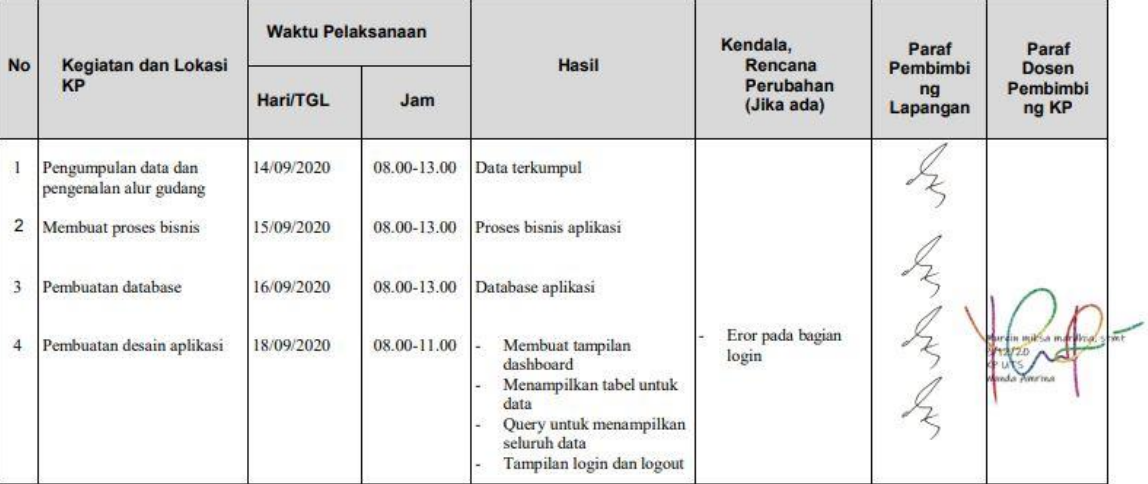

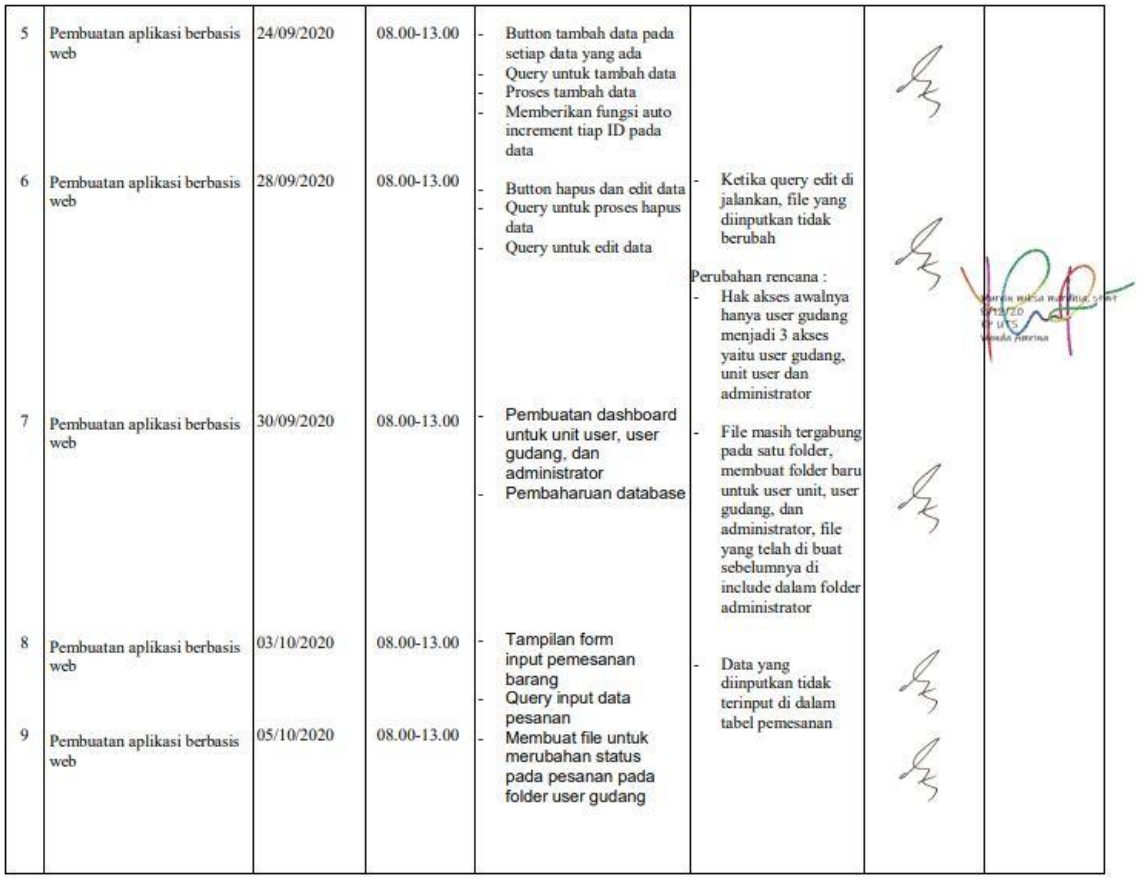

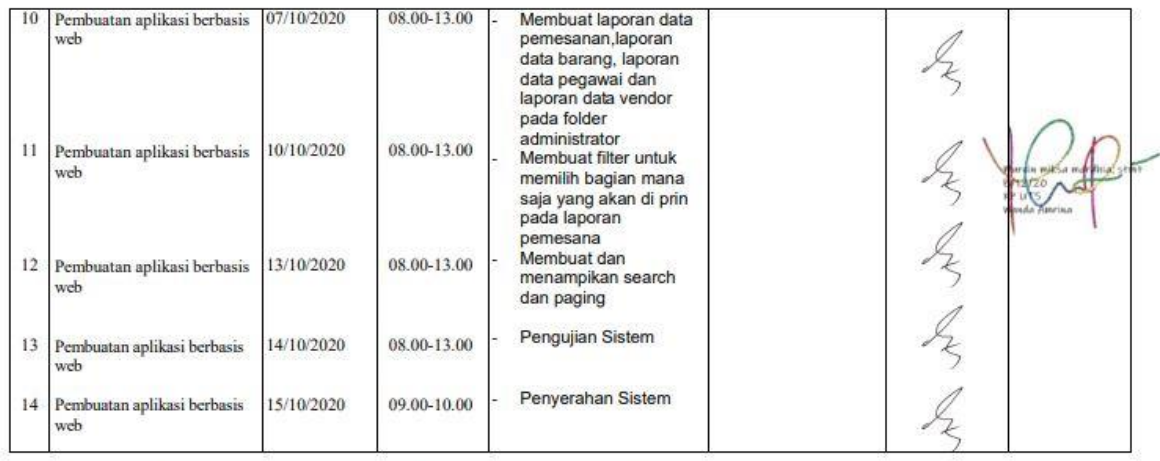

Catatan Pembimbing Lapangan/Dosen Pembimbing KP/ Dosen Pengampu Kelas KP:

 $\sim$ 

Dosen Pengampu Kelas (Nuril Anwar, S.T., M.kom)

Mataram, 14 Oktober 2020

Mahasiswa

 $\lambda$ 

(WANDA AMRINA ROSYADA)

## **D. Form Penilaian Pembimbing Lapangan**

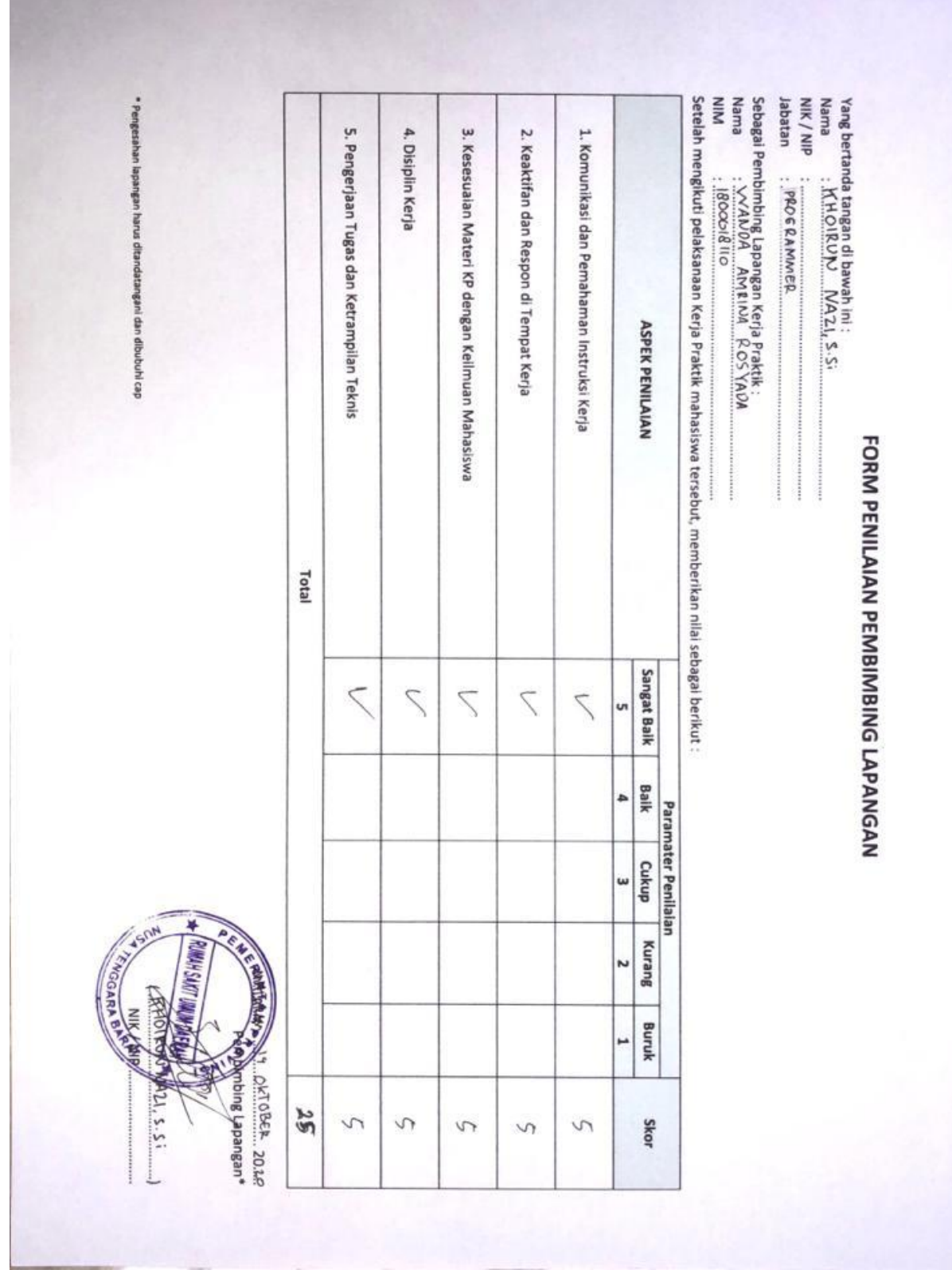

#### **E. Sertifikat Yang Didapatkan**

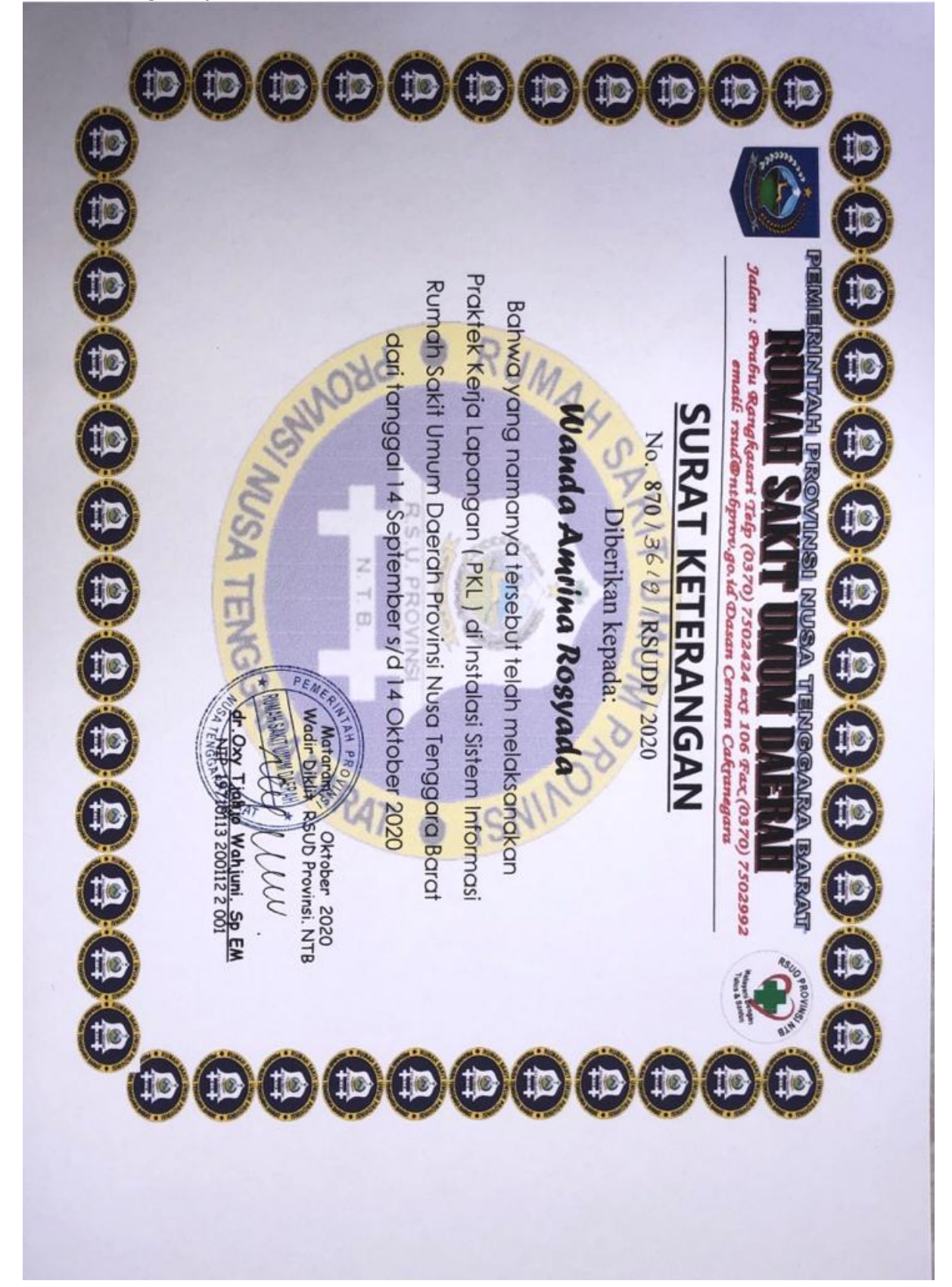

#### **F. Surat Keterangan**

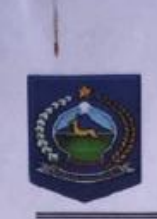

#### PEMERINTAH PROVINSI NUSA TENGGARA BARAT **RUMAH SAKIT UMUM DAERAH**

Jln Prabu Rangkasari Dasan Cermen Telp./Fax (0370) 7502424/7502992 Mataram Kode Post : 83232 Email rsud@ntbprov.go.id. Website:rsud.ntbprov.go.id

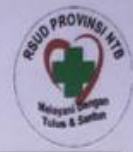

## **SURAT KETERANGAN**<br>Nomor: 870/36/9/RSUDP/2020

Yang bertanda tangan dibawah ini:

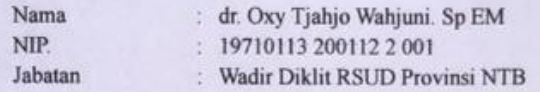

Menerangkan dengan sebenarnya bahwa:

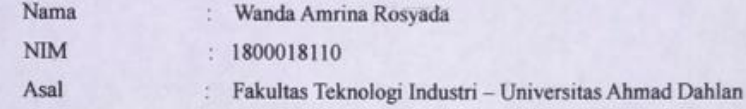

Yang bersangkutan telah melaksanakan Praktek Kerja Lapangan (PKL) di Instalasi Sistem Informasi RSUD Prov. NTB dari tanggal 14 September s/d 14 Oktober 2020.

Demikian surat keterangan ini dibuat dengan sesungguhnya untuk dapat dipergunakan sebagaimana mestinya.

Watarante Oktober 2020  $l \, \mu$ Oxy Tiatro Wahjuni. Sp EM NIP 9710113 200112 2 001

#### **G. Surat Serah Terima Aplikasi**

#### **SURAT SERAH TERIMA APLIKASI PEMESANAN BARANG DI GUDANG**

#### **RSUD PROVINSI NTB BERBASIS WEB**

Yang bertanda tangan di bawah ini :

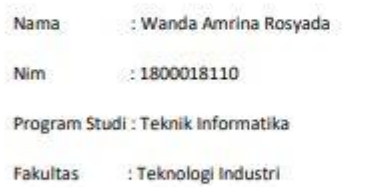

Universitas : Ahmad Dahlan, Yogyakarta

Dengan ini menyerahkan Aplikasi Pemesanan Barang di Gudang RSUD Provinsi NTB Berbasia Web sebagai tanda berakhirnya Kerja Praktek Magang yang dilaksanakan pada tanggal 14 September s/d 14 Oktober 2020 di RSUD Provinsi NTB kepada :

: Khoirun Nazi, S.Si Nama

Jabatan : Divisi Software (Programmer) RSUD Provinsi NTB

Yang Menerima,

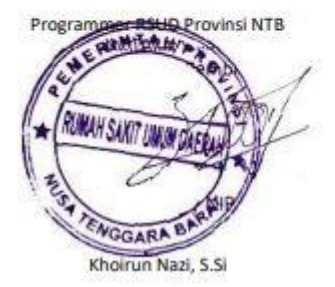

Mataram, 15 Oktober 2020

Yang Menyerahkan, Mahasiswa

Wanda Amrina Rosyada